## SIMATIC NET IM 182 PROFIBUS Interface Module

User Description **Date 08 July 97** 

**Order No. 6ES7 182-0AA00-8BA0**

## **SIEMENS**

# **SIMATIC NET** (PROFIBUS Interface Module according to EN 50 170 Version:1.3 Date: 08 July 1997  **IM 182 User Description**

#### **Liability Exclusion**

We have tested the contents of this document regarding agreement with the hardware and software described. Nevertheless, deviations can't be excluded and we can't guarantee complete agreement. The data in the document is checked regularly, however. Required corrections are included in subsequent versions. We gratefully accept suggestions for improvement.

#### **Copyright**

Copyright © Siemens AG 1997 All Rights Reserved Unless permission has been expressly granted, passing on this document or copying it, or using and sharing its content is not allowed. Offenders will be held liable. All rights reserved, in the event a patent is granted, or a utility model or design is registered.

The trademarks SIMATIC, SINEC and SOFTNET, are protected by law through registration by Siemens. All other product- and system names are (registered) trademarks of their respective owner and are to be treated as such.

Subject to technical change.

## **SIEMENS**

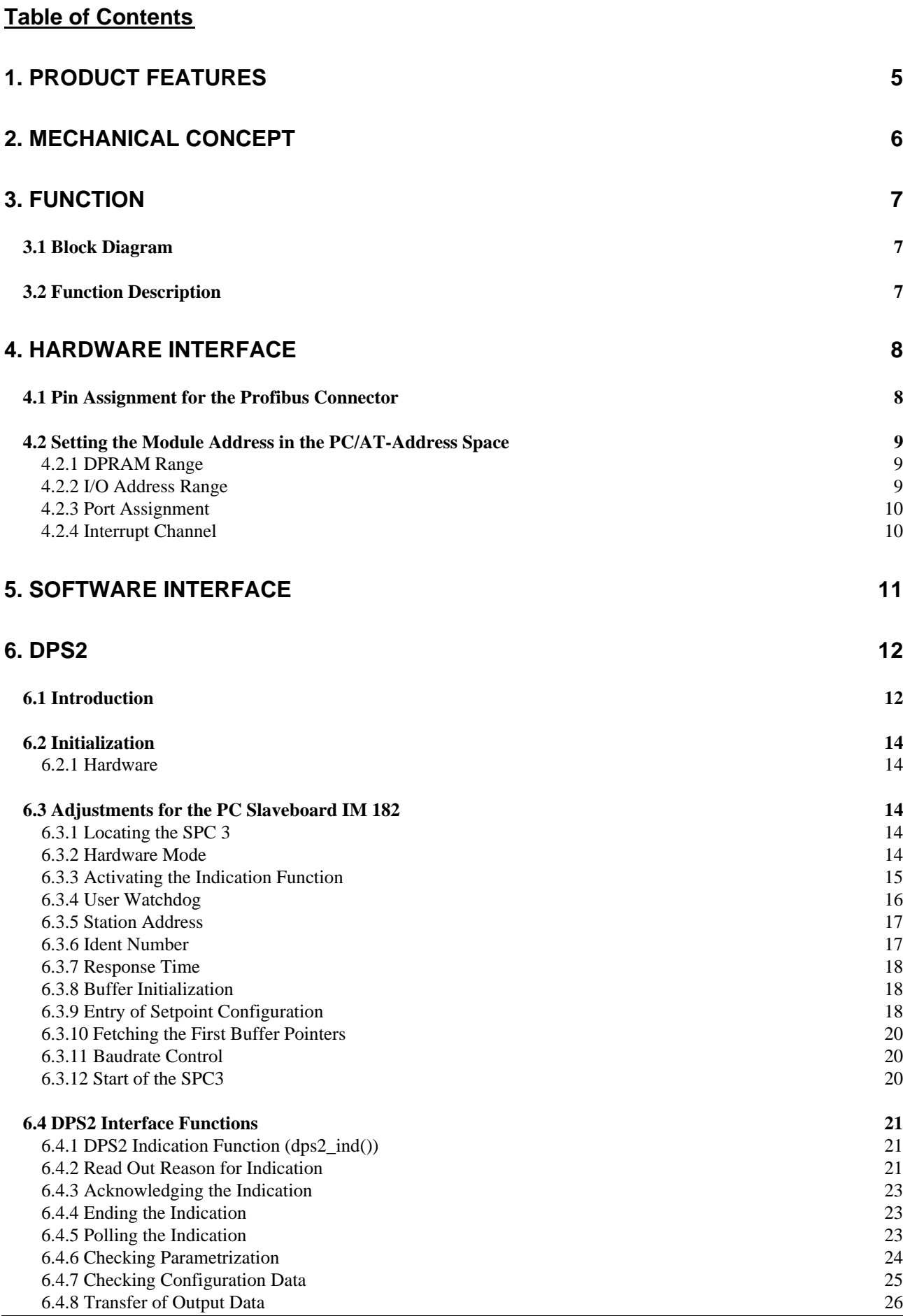

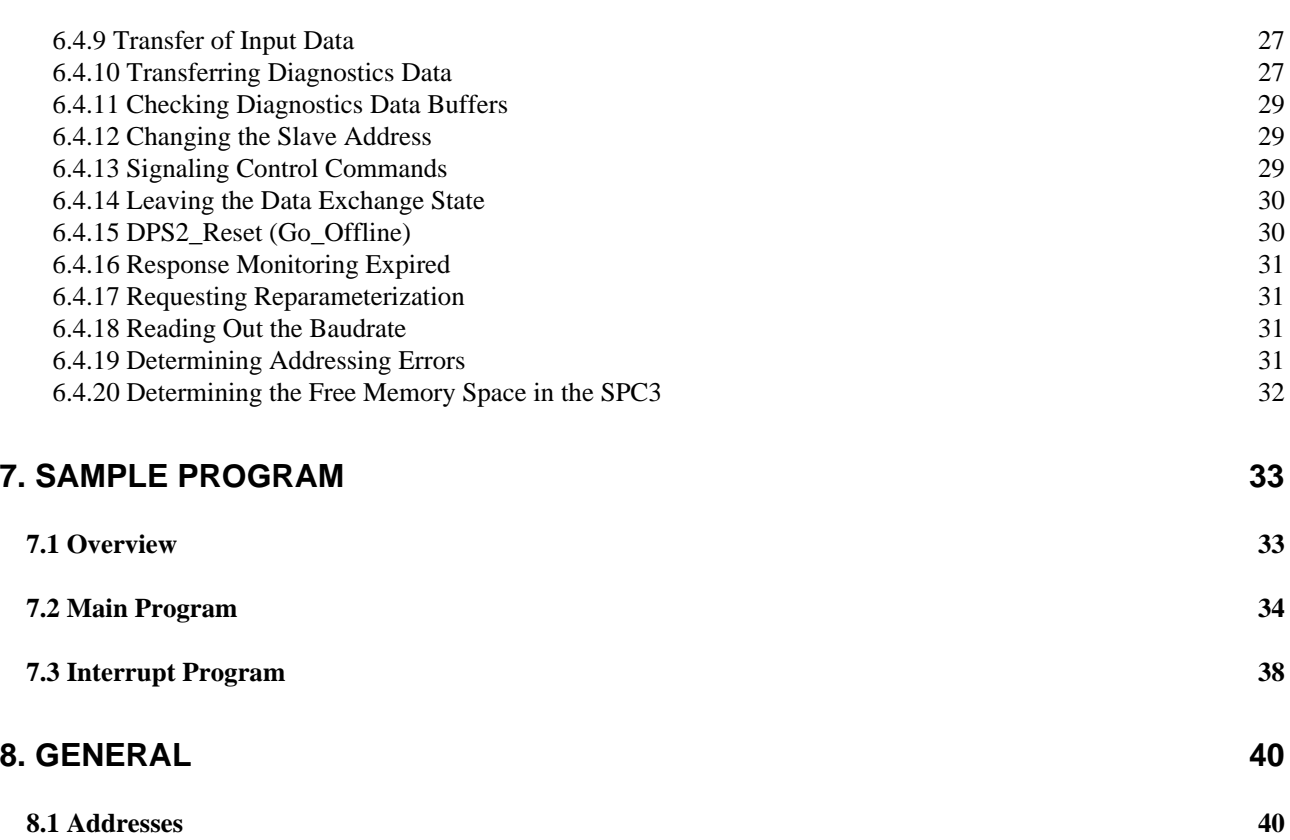

#### **1. Product Features**

The IM182 makes a customer-specific PROFIBUS DP slave connection of a PC to a PROFIBUS DP network possible. The PROFIBUS interface is implemented by the ASIC SPC3 on the module.

The basis is the user description of the ASIC SPC3. This description is also relevant to the ASIC-specific data.

The maximum baudrate possible is 12 MBaud.

For the slave's input-, output-, diagnostic-, parameter- and configuring data, the internal memory of the SPC3 is available.

The operating temperature range for the components used is  $0^{\circ}$  ... +60° C.

#### **2. Mechanical Concept**

The mechanical scheme of the module is shown in Figure 1.

The host interface between the SPC3 and an AT-compatible computer, as well as the connection of the ASIC to an RS485 interface is installed on the AT carrier module.

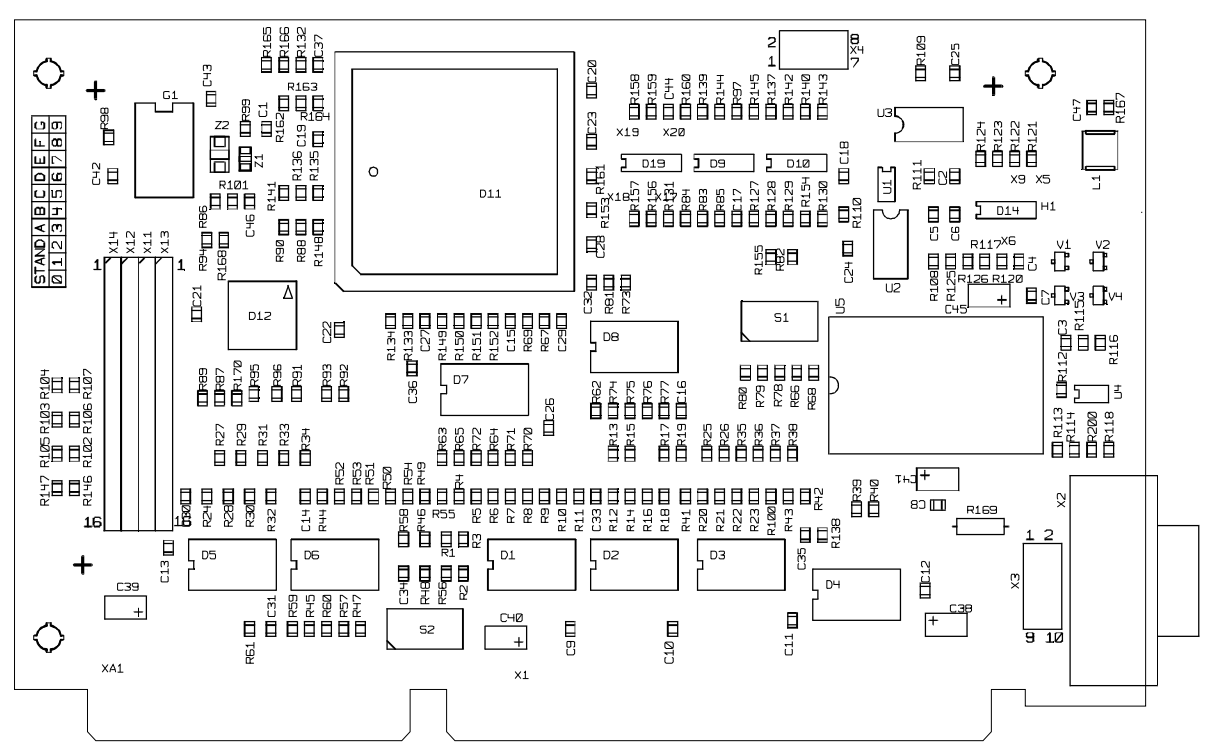

J31070-A4828-F001-A1-5

**Figure 1: IM182**

## **SIEMENS**

#### **3. Function**

#### **3.1 Block Diagram**

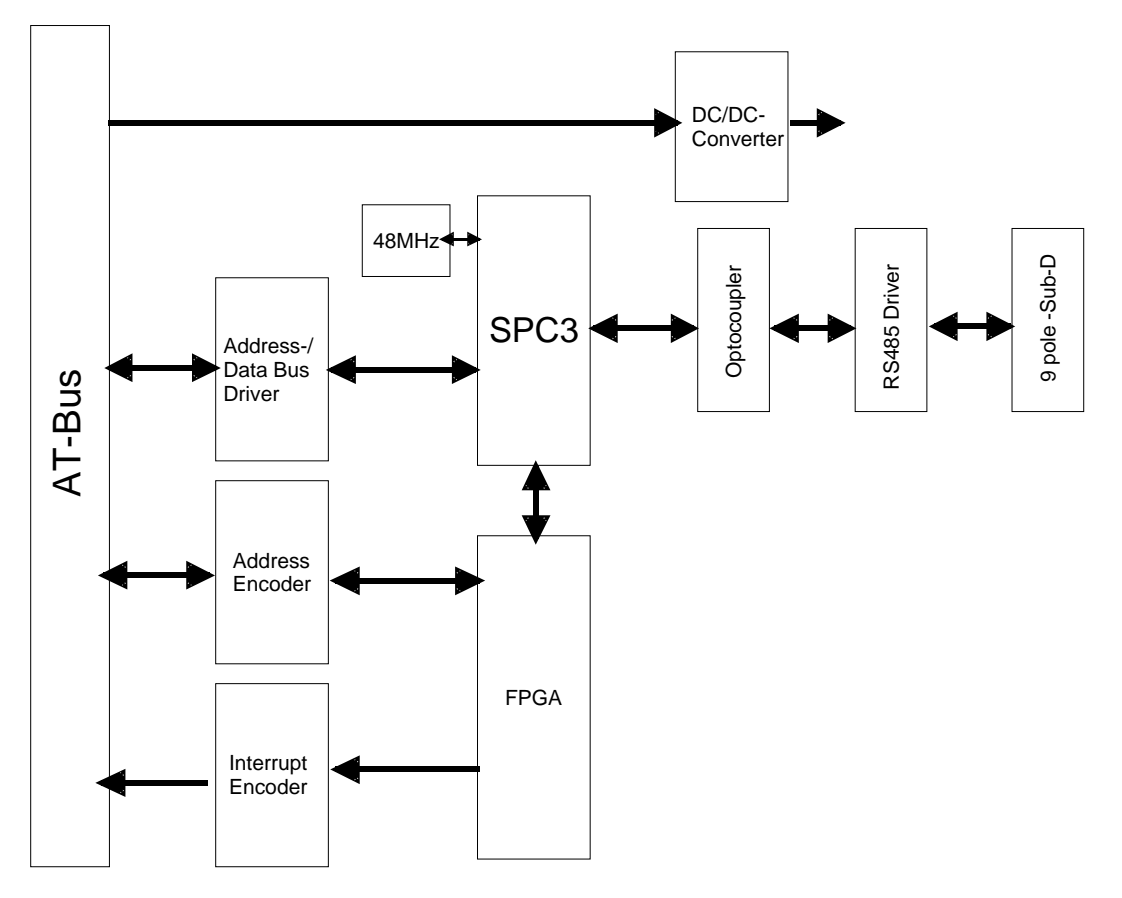

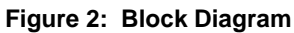

#### **3.2 Function Description**

On the module, the following functionality is implemented; refer to Figure 2:

SPC3

- **o** PROFIBUS DP ASIC
- **o** processes PROFIBUS DP communication
- **o** 48 MHz clocked

FPGA

**o** decoding of the control signals of AT-bus and SPC3

PROFIBUS Interface

- **o** isolated
- **o** 12 MBaud maximum transmission speed

AT-Bus Interface

- **o** buffering of data- and address line
- **o** address decoding

#### **4. Hardware Interface**

#### **4.1 Pin Assignment for the Profibus Connector**

Data is transmitted in the operating mode RS485 (RS485 physics). The PROFIBUS interface is designed as a 9-pole SUB-D connector (socket), with the following pin assignment:

- Pin 1 free
- Pin 2 free
- Pin 3 B Line
- Pin 4 Request to Send (RTS)
- Pin 5 Ground 5V **(M5)**
- Pin 6 Potential 5V **(potential-free P5)**
- Pin 7 free Pin 8 - A - Line
- Pin 9 free

The line shield is to be connected to the connector casing.

#### **Attention:**

The designations **A** and **B** for the lines on the connector correspond to the designations in the RS485 standard, and not to the pin designations of driver ICs.

When using the baudrates of 3 to 12 MBaud, new connectors have to be used. These connectors compensate line influences for all possible line combinations.

6ES7 972-0BB10-0XA0 with PG socket 6ES7 972-0BA10-0XA0 without PG socket

Transmission Timing

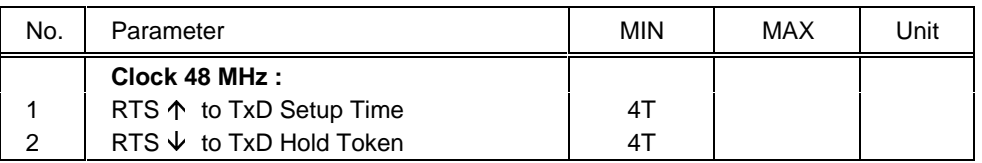

T = Clock Cycle (48MHz)

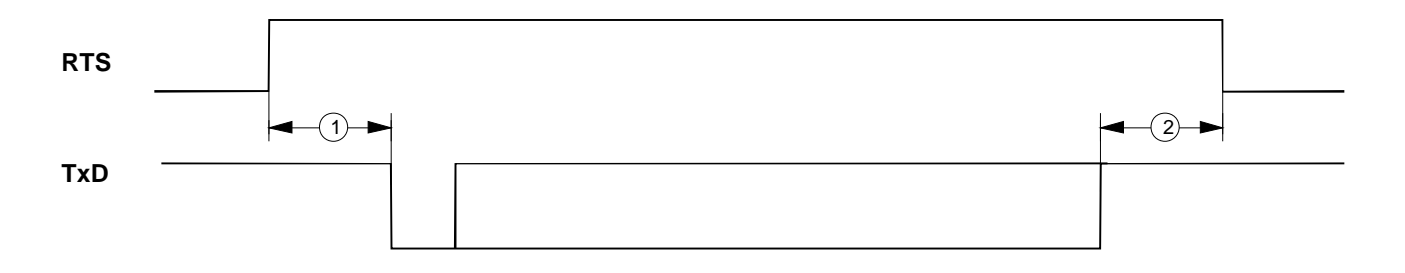

#### **4.2 Setting the Module Address in the PC/AT-Address Space**

The address decoder of the AT carrier module decodes a 16kByte address window from the PC/AT address space. Via this 16kByte address window, the DPRAM in the SPC3 may be accessed. HW-registers can be addressed via the port address range of the AT carrier module.

With the DIP switches S1.x , all settings of the module can be performed.

#### **4.2.1 DPRAM Range**

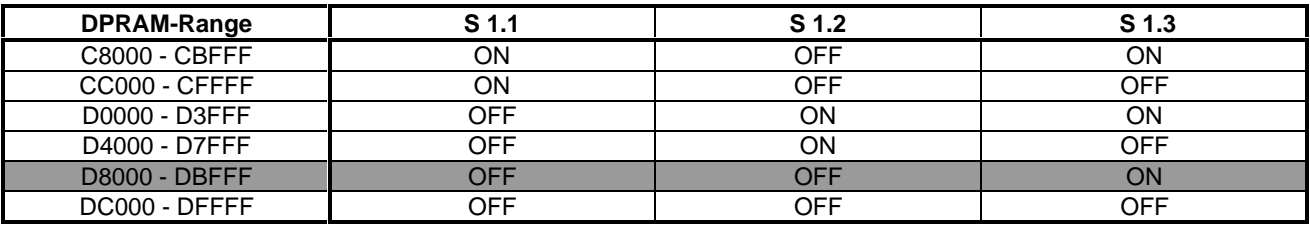

#### **4.2.2 I/O Address Range**

The following port address ranges can be set:

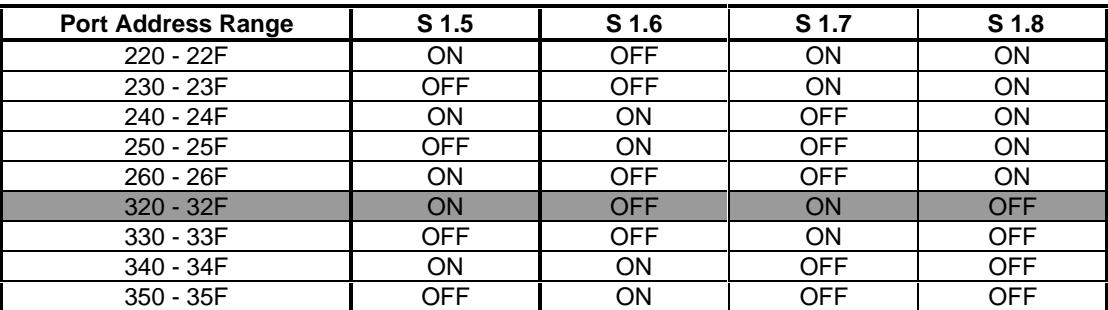

Gray shaded cells indicate the default setting.

#### **4.2.3 Port Assignment**

#### **Attention:**

In the case of the IM182, only Register2 and Register3 is used with address offset 1 and 2! (The other port addresses are relevant to the component variant IM181)

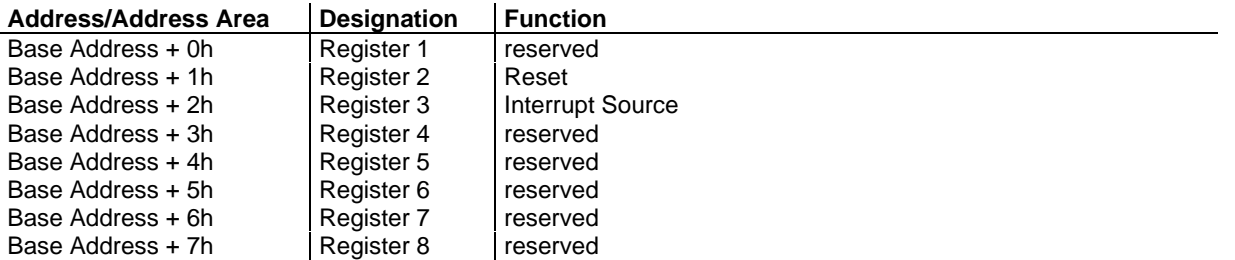

#### *4.2.3.1 Register 2*

Description:

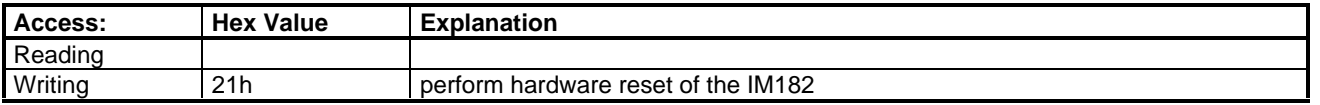

#### *4.2.3.2 Register 3*

A coming interrupt sets a corresponding bit. The setting of the interrupt channel specifies which hardware interrupt number is triggered on the PC. After that, the cell has to be read out; this also acknowledges the interrupt.

**Attention:** Reading out the register resets all assigned bits.

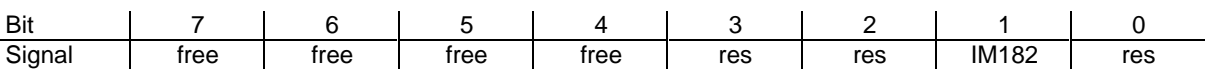

#### **4.2.4 Interrupt Channel**

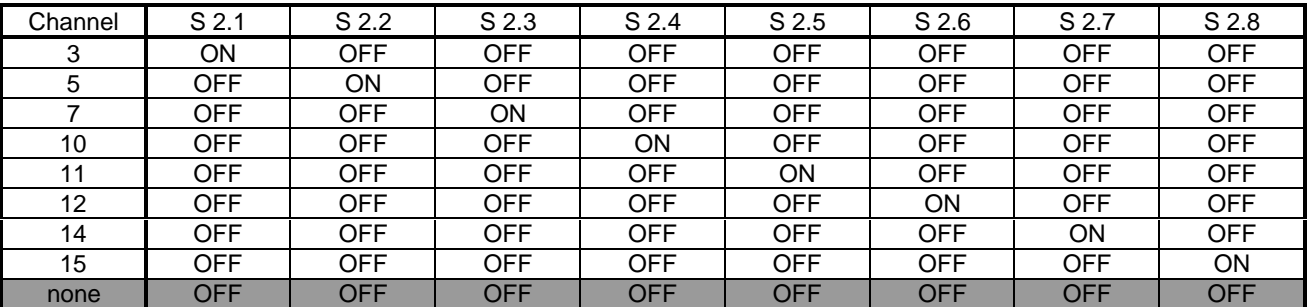

Gray-shaded cells indicate the default setting.

### **5. Software Interface**

The software package DPS2 for SPC3 makes a simple access on the C-level to the Profibus ASIC SPC3 possible. The programs are written in "C".

The sample program userspc3.c shows the use of the function calls and sequences documented in the SPC3 user description.

Module intspc3.c is not integrated as interrupt module in the PC/IM182 environment on delivery, but, to make getting started easier, as a polled call in the major loop. After setting the desired interrupt line and programming the start vector, this module can also be used as an interrupt module.

Various help programs are included in the module dps2spc3.c

The access structures and definitions are in the header file spc3dps2.h

To adapt the IM182 to your own PC environment, the following settings in the hardware/software have to be made:

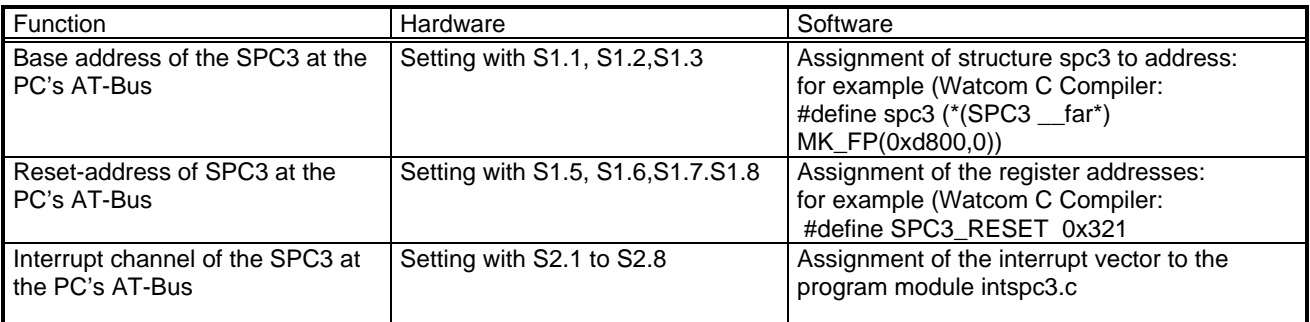

The address and interrupt allocations depend on the used compiler / linker.

#### **6. DPS2**

#### **6.1 Introduction**

The PROFIBUS DP ASIC SPC3on the IM 182 almost completely relieves a connected microprocessor of processing the PROFIBUS DP state machine.

The interface to the user is the register or RAM interface, which is to be located in the hardware description.

The DPS2 program package for the SPC3 relieves the SPC3 user of hardware register manipulations and memory calculations. DPS2 provides a convenient "C"-interface, and particularly provides support when the buffer organization is set up.

The entire project package consists of:

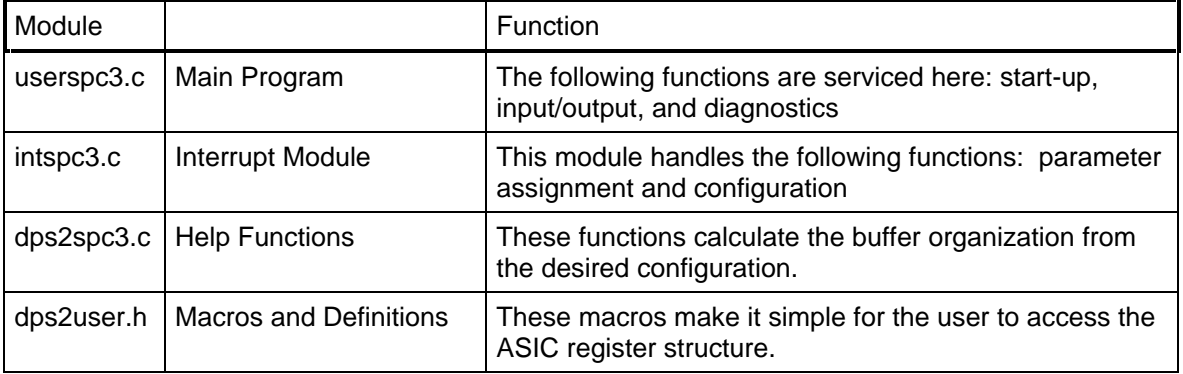

As an interface to the user, DPS2 needs an interrupt for the SPC3 that the user must set up. It is also possible to block the interrupt entirely and process the corresponding functions with the polling process.

The functions which have to be carried out when the ASIC interrupt occurs are included in the intspc3.c program.

The interface between the user and the DPS2 firmware is divided into sequences and functions:

• Which the application makes available and which DPS2 calls up,

and functions

• Which DPS2 makes available and which the DPS2 application calls up.

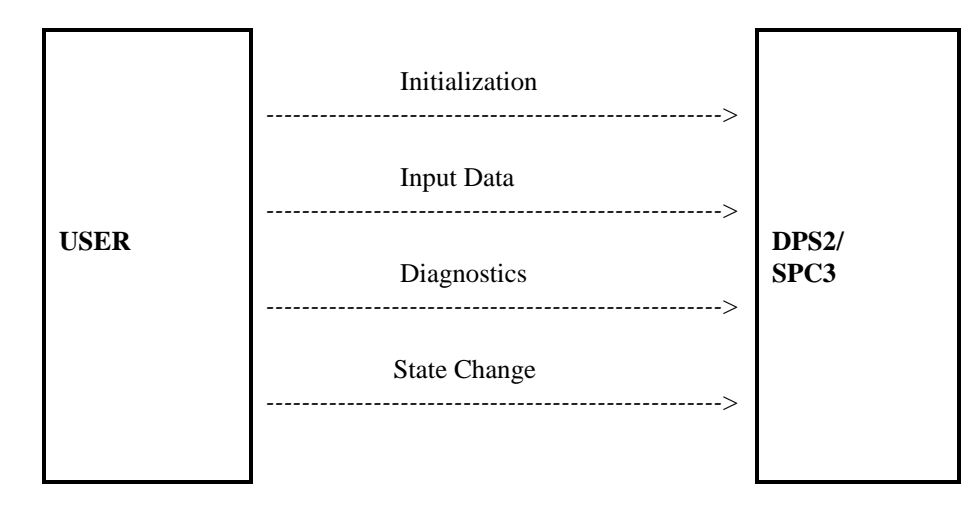

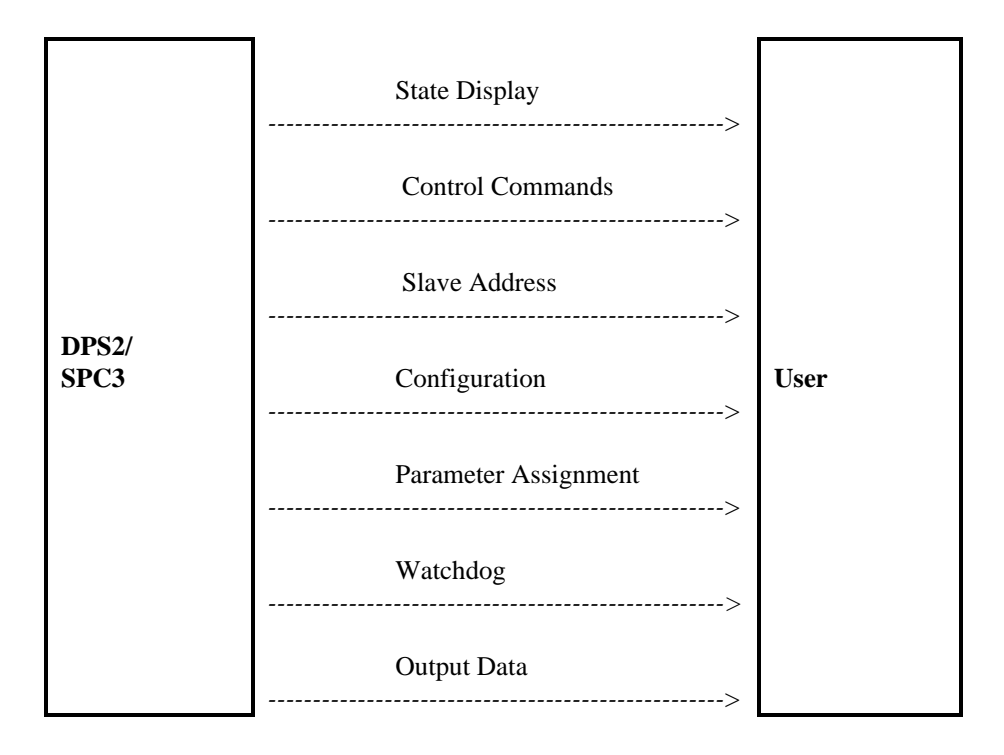

#### **6.2 Initialization**

#### **6.2.1 Hardware**

During the first start-up step, the application program resets the ASIC SPC3 via the RESET pin, initializes the internal RAM and the resets connections of the connected processor.

With the declaration #define DPS2\_SPC3 the DPS2 interface is activated.

To support the different memory allocation models the accesses to the SPC3 are distinguished with a seperate attribute.

For 80C32-Compiler the addressing of the user data is as follows #define SPC3\_DATA\_XDATA /\* user data is located to the external RAM\*/ #define SPC3\_DATA\_IDATA /\* user data is located to the internal RAM\*/

With the definition #define SPC3\_NO\_BASE\_TYPES the declaration of the basic types ( UBYTE, BYTE, UWORD, WORD ) can be suppressed.

#### **6.3 Adjustments for the PC Slaveboard IM 182**

The adaption of the software package to the board IM 182 is done automatically due to the detected compiler (Microsoft C/C++ or Watcom C/C++). The following additional declarations have to be defined: in file userspc3.c #define PC\_USE\_INTERRUPT for interrupt mode ( otherwise polling mode is defined) #define SPC3\_IOADDR\_ 0x320(Value for IM 182, refer to chapter 4.2.2) #define PC IRQ 11 (adjusted interrupt for IM 182, refer to chapter 4.2.5)

#### **6.3.1 Locating the SPC 3**

To have an easy access at the SPC3 it is possible to define a structure with the type SPC3. It has to be located at the address range defined by the hardware.

#### **6.3.2 Hardware Mode**

The macro DPS2\_SET\_HW\_MODE (|) makes various SPC3 settings possible.

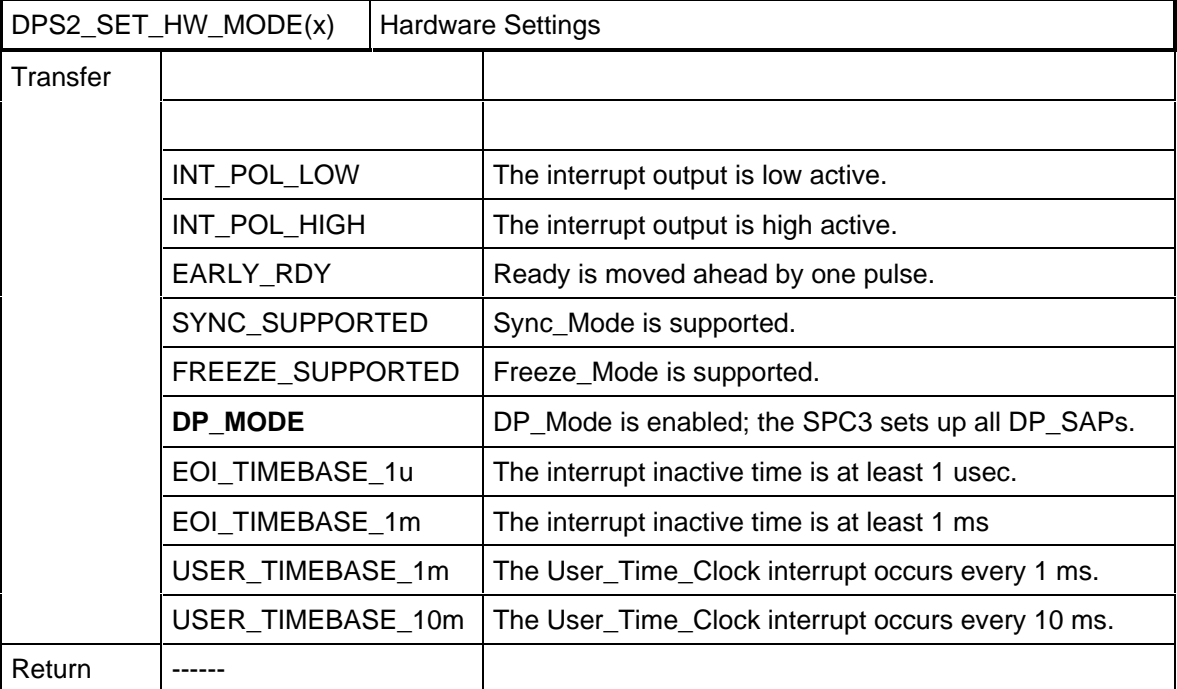

The User\_Time\_Clock is a timer freely available for the application. This timer generates a 1 ms and a 10 ms timer tick. Through a relevant enable, this timer tick leads to an interrupt. (Refer to the following paragraph.)

#### **6.3.3 Activating the Indication Function**

The DPS2\_SET\_IND ( ) macro activates the indication functions and interrupt triggers. The transfer parameters can be represented as UWORD, as BYTE (ending \_B) and as BIT (ending: \_NR).

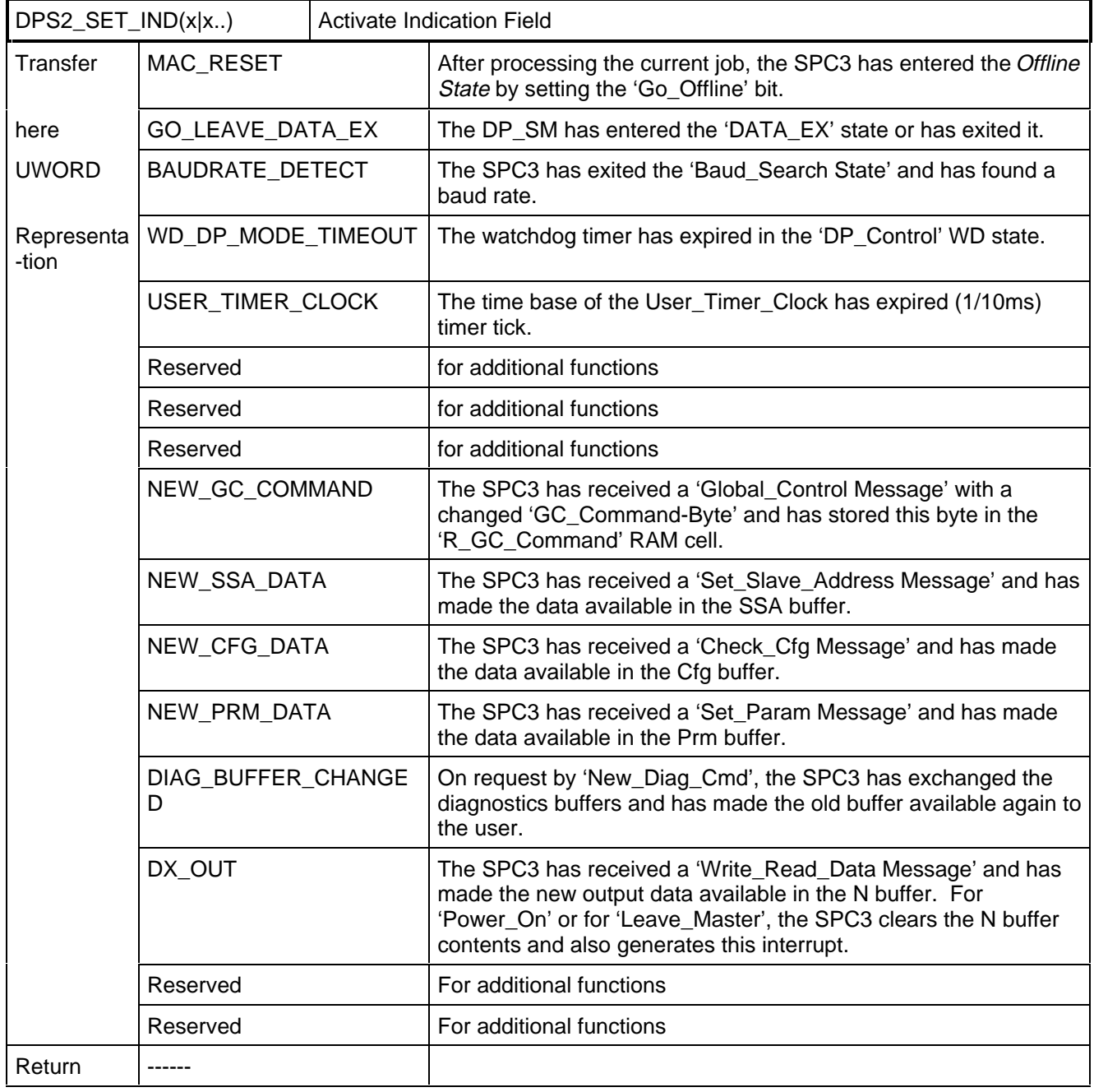

#### **Example:**

DPS2\_SET\_IND(GO\_LEAVE\_DATA\_EX | WD\_DP\_MODE\_TIMEOUT);

\*/ The user is informed when the DATA\_Exchange state is entered or exited, or when the watchdog timer has run out. \*/

An interrupt activation with byte variables could look like this:

DPS2\_SET\_IND(NEW\_CFG\_DATA\_B | NEW\_PRM\_DATA\_B | USER\_TIMER\_CLOCK\_B);

#### **6.3.4 User Watchdog**

The user watchdog ensures that if the connected microprocessor fails, the SPC3 leaves the data cycle after a defined number (DPS2\_SET\_USER\_WD\_VALUE) of data messages. As long as the microprocessor doesn't "crash", it has to retrigger this watchdog (DPS2\_RESET\_USER\_WD).

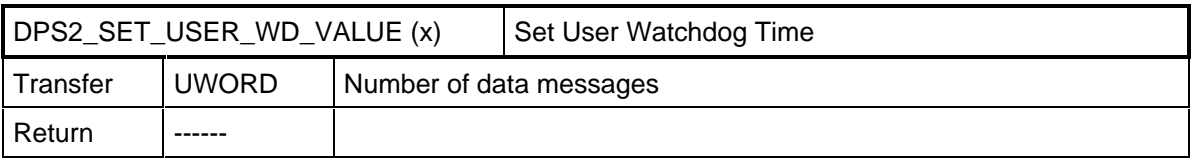

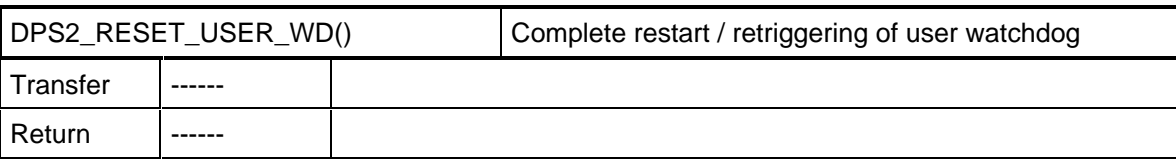

In the worst case scenario, the data telegrams can be sent in the time interval of the Min\_Slave interval. By means of this time specification and the run length of its own program component, the application can specify the number of data messages.

Sample calculation: (T <sub>application runtime</sub> / min\_slave interval)  $x$  2 = number of data telegrams

Refer to DIN E 19245 Part 3 (maximum master polling time of telegrams to the slave).  $2 =$  safety factor

#### **6.3.5 Station Address**

During startup, the application program reads in the station address (DIL switch, EEPROM, etc.), and transfers the station address to the ASIC. The user must also specify whether this station address can be changed via the PROFIBUS DP; that is, a memory medium (for example, serial EEPROM) is available.

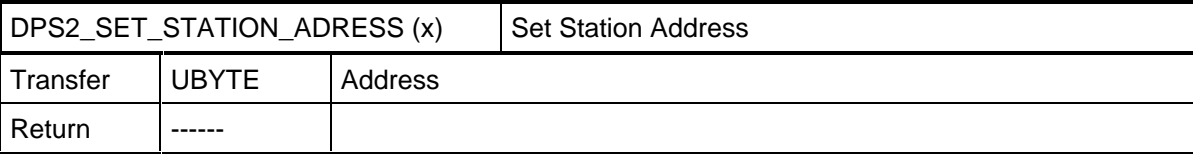

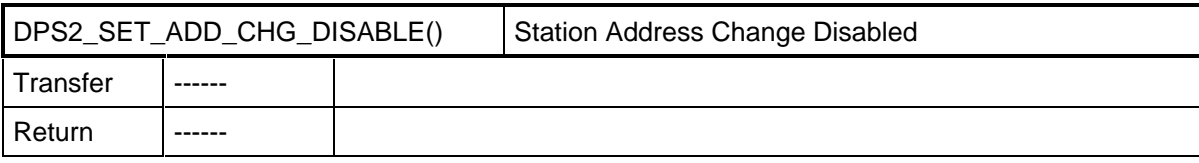

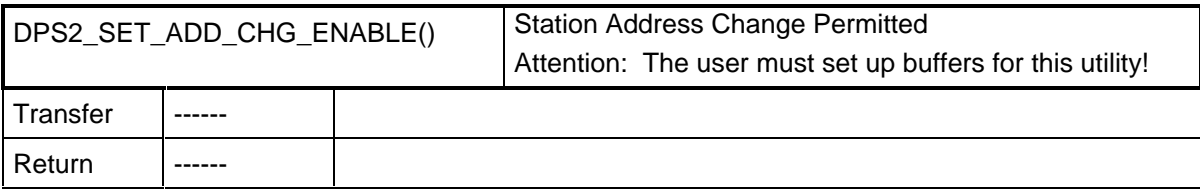

#### **6.3.6 Ident Number**

During startup, the application program reads in the ident number (EPROM, host system) and transfers it to the ASIC.

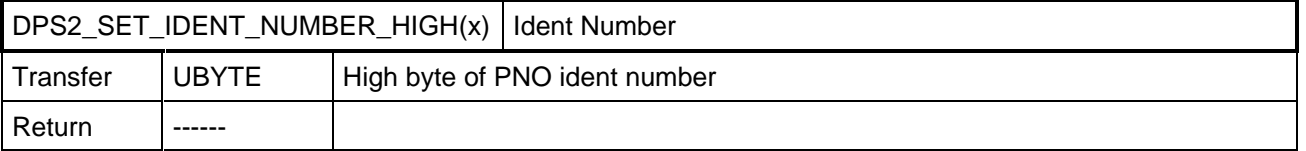

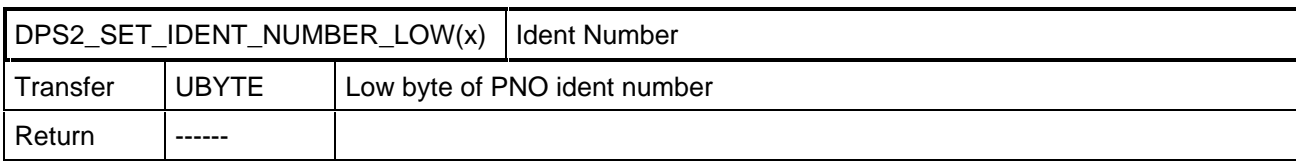

#### **6.3.7 Response Time**

If special circumstances require it, the user can set the response time for the SPC3 during set-up. In operation with PROFIBUS DP, the parameter message of the PROFIBUS DP master specifies the response time.

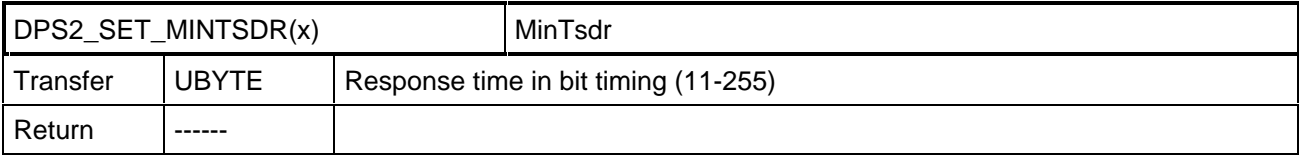

#### **6.3.8 Buffer Initialization**

The user must enter the lengths of the exchange buffers for the different messages in the dps2\_buf structure of the DPS2 BUFINIT type. These lengths determine the data buffers set up in the ASIC, and therefore are dependent in total sum on the ASIC memory. DPS2\_INIT checks the maximum lengths of the buffers entered, and returns the test result. Please specify the overall calculation. Is the in/out buffer mutually specified?

typedef struct {

UBYTE din dout buf len; /\*overall length of the input/output buffer, 0-488\*/ UBYTE diag\_buf\_len; /\*length of the diagnostics buffer, 6-244\*/ UBYTE prm\_buf\_len; /\*length of the parameter buffer, 7-244\*/ UBYTE cfg\_buf\_len; /\*length of the config data buffer, 1-244\*/ UBYTE ssa buf len;  $/$ \*length of the Set-Slave-Add buffer, 0 and 4-244\*/ } DPS2\_BUFINIT;

Specifying the length 0 for the Set-Slave-Address buffer disables this utility.

For this type of buffer initialization, an additional macro is needed for adapting the lengths of the Din/Dout buffers, since these are the only ones that are allowed to be changed during operation (but not beyond the preset size).

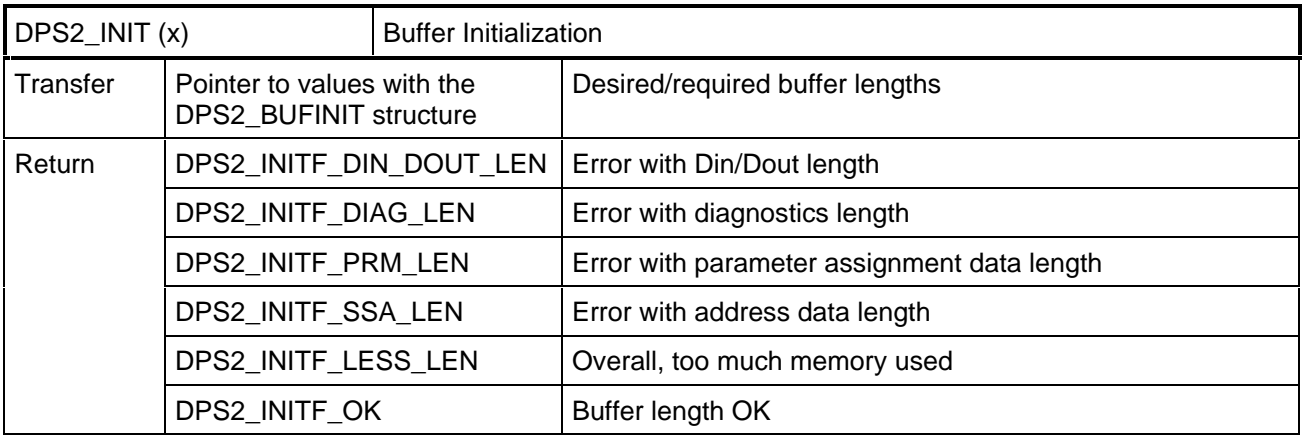

#### **6.3.9 Entry of Setpoint Configuration**

With the macro, the function first fetches a pointer to a data block for the configuration.

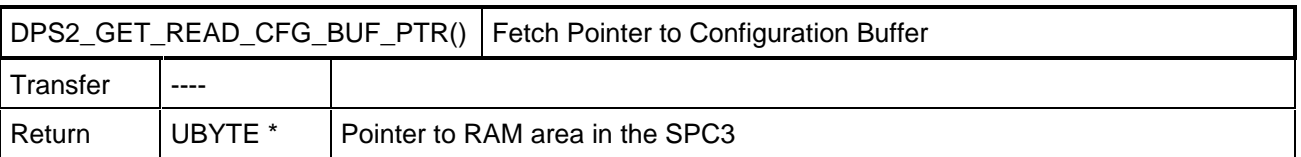

In this data block, the user enters his configuration (identifier bytes). The individual identifier bytes are to be generated according to the following specification (refer also to DIN E 19245 Part 3):

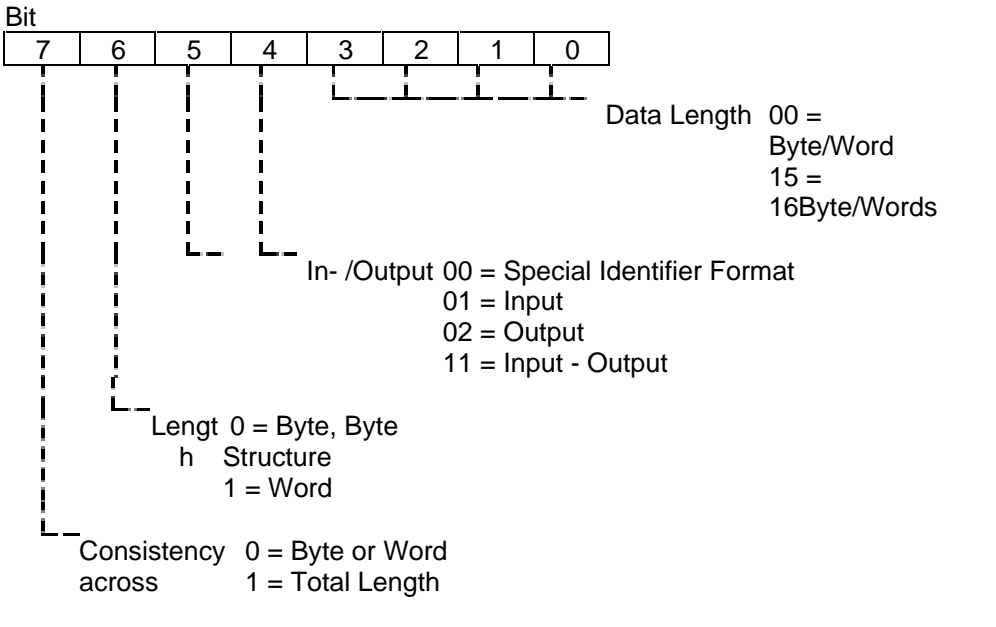

For example, the identifiers correspond to  $17 \text{ hex} = 8 \text{ bytes input without consistency}$ 

27 hex = 8 bytes output without consistency

The special identifier formats are to be found in DIN E 19245 T3.

With the DPS2\_SET\_READ\_CFG\_LEN (CFG\_LEN) macro, the user sets the length of the configuration data entered.

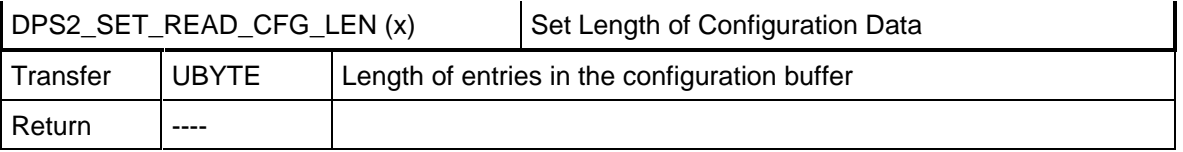

Then the user uses the dps2\_calculate\_inp\_outp\_len() function made available in the dps2spc3.c file to determine the length of the input and output data from the identifier bytes. This function returns a pointer to a structure of the DPS2\_IO\_DATA\_LEN type. A zero pointer indicates a faulty buffer configuration (for example, real\_cfg\_data\_len = 0).

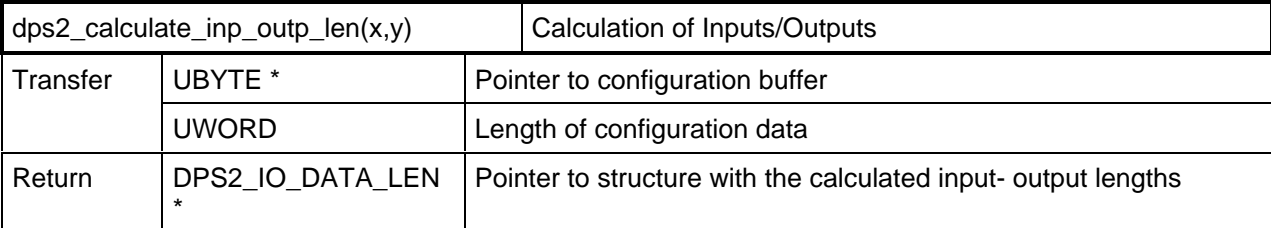

typedef struct { UBYTE inp\_data\_len; UBYTE outp\_data\_len; } DPS2\_IO\_DATA\_LEN;

With the DPS2 SET IO DATA LEN(ptr) macro, the user initiates the DPS2 variables inp data len and outp\_data\_len.

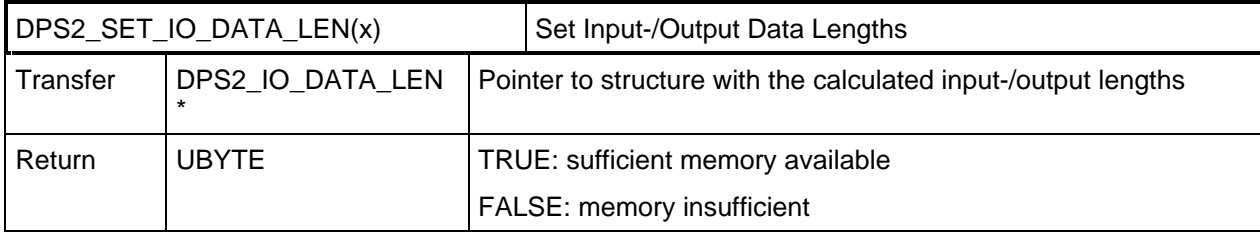

#### **6.3.10 Fetching the First Buffer Pointers**

Before the first entry of its input data, the application has to fetch a buffer for the input data with the DPS2\_GET\_DIN\_BUF\_PTR() macro. With the DPS2\_INPUT\_UPDATE() macro, the user can transfer the input data to DPS2. The length of the inputs is not transferred with every input; the length must agree with the length transferred by DPS2\_SET\_IO\_DATA\_LEN().

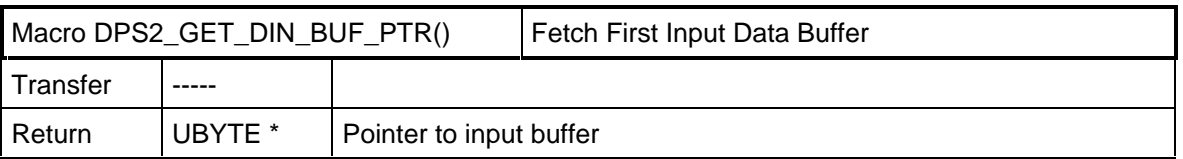

Before the first entry of external diagnostics, the user must get a pointer to the available diagnostics buffer with the DPS2\_GET\_DIAG\_BUF\_PTR() macro. The user can then enter his diagnostics messages or status messages (starting with Byte 6) in this buffer.

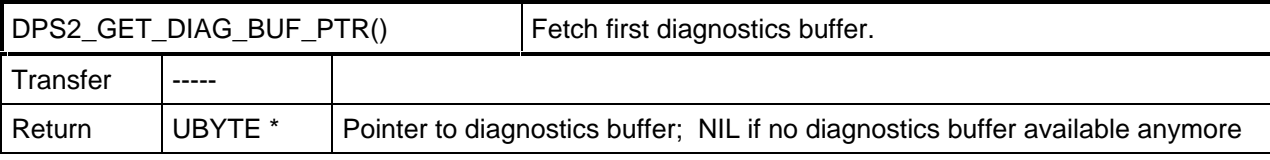

#### **6.3.11 Baudrate Control**

With the DPS2 SET BAUD CNTRL () macro, the root value of baudrate monitoring can be set. After the set time (Value x Value x 10ms), the SPC3 autonomously starts the baudrate search, if no valid message was received during this time. If the master system uses the watchdog, the value the master specified for baud rate monitoring is used for watchdog monitoring. If the slave is operated without a watchdog, ASIC SPC3 interprets the entry of the root value for the baud rate monitoring. This makes a time value in the range of 10 ms - 650 s possible (entry 2-255).

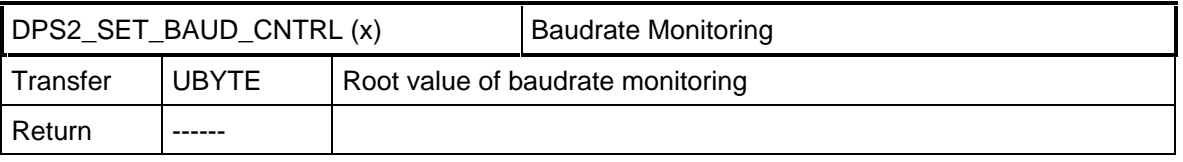

#### **6.3.12 Start of the SPC3**

With DPS2 START, the SPC3 switches itself on-line.

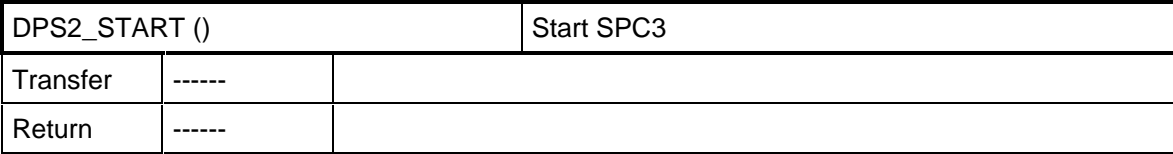

#### **6.4 DPS2 Interface Functions**

#### **6.4.1 DPS2 Indication Function (dps2\_ind())**

The user has to set up and make the dps2\_ind() interrupt function ready. DPS2 will carry out this function as soon as a corresponding event has occurred which was enabled in the interrupt bit field with the DPS2\_SET\_IND() macro. (See above.)

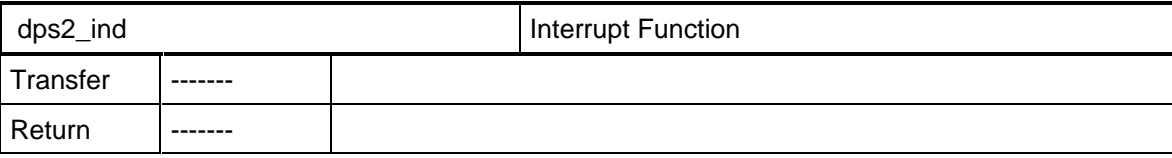

In a 16-bit field, the DPS2 indicates the reason for the indication to the user with bits, on which literals have been entered.

#### **6.4.2 Read Out Reason for Indication**

With the DPS2\_GET\_INDICATION macro, the user receives the event which has caused the indication, the interrupt trigger.

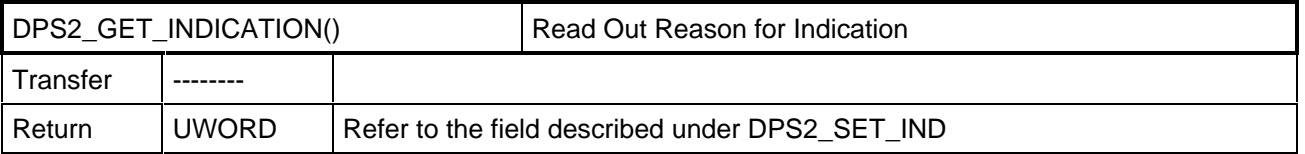

In order to increase the performance, primarily the 803x and 805x (byte-oriented), you can also query each indication with its own macro (DPS2\_GET\_IND\_...) instead. A runtime-optimized interface can be created with these macros.

**SchnittStellenCenter IM182**

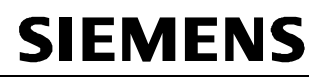

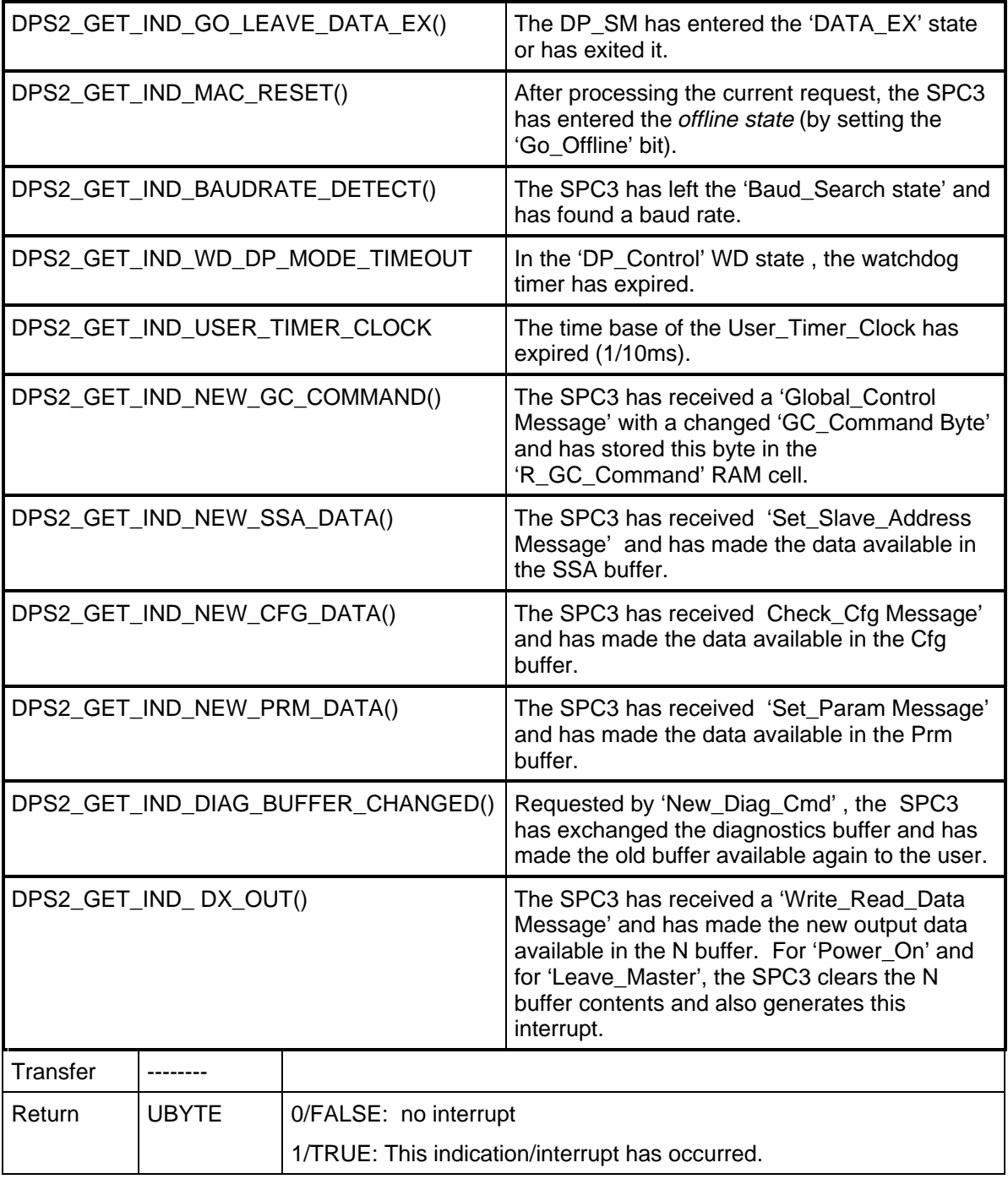

#### **6.4.3 Acknowledging the Indication**

The DPS2\_IND\_CONFIRM() macro acknowledges the indication received through dps2\_ind().

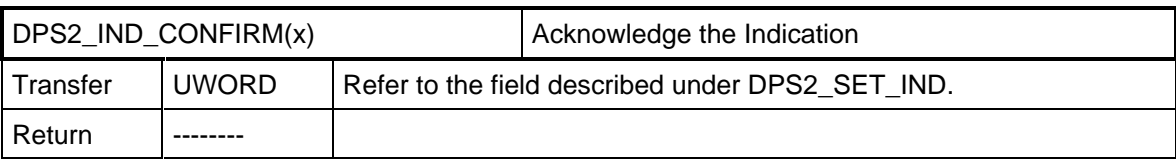

Performance can also be increased by here defining a macro each for each indication (see "Read Out the Reason for indication").

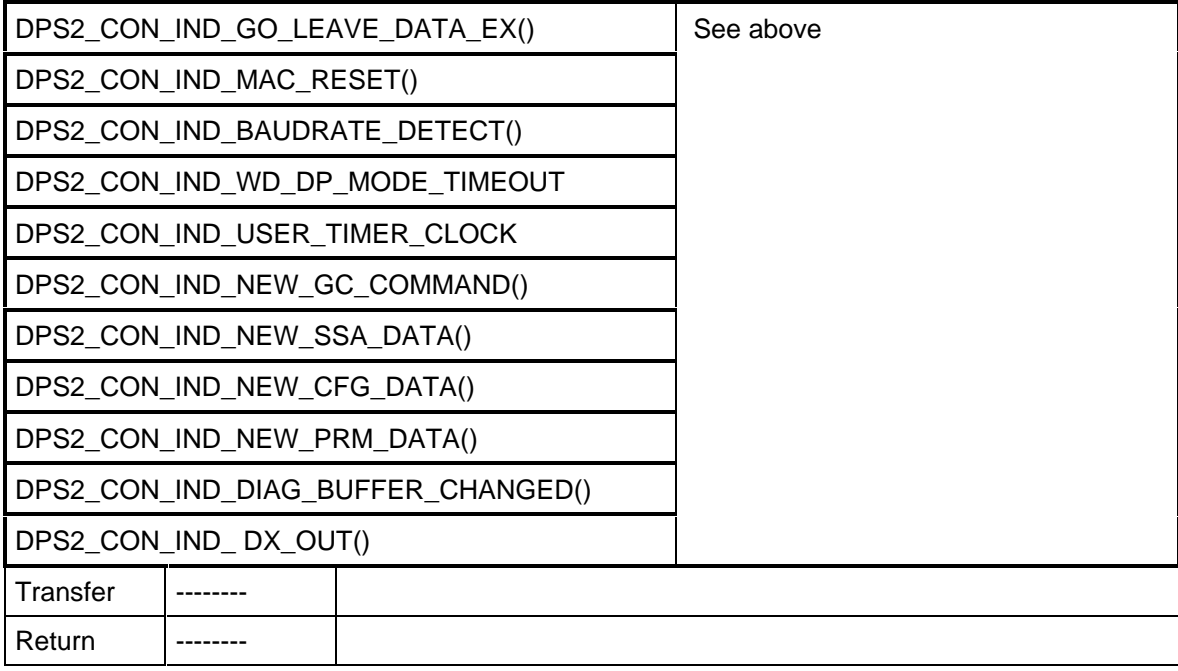

#### **6.4.4 Ending the Indication**

The DPS2\_SET\_EOI() macro ends the indication sequence / interrupt function.

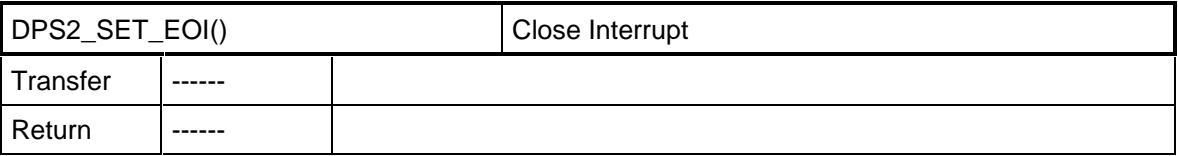

#### **6.4.5 Polling the Indication**

The user can also poll indications instead of having them signaled with dps2\_ind(). The DPS2\_POLL\_IND\_xx\_macro is available for a single read-out, or DPS2\_POLL\_INDICATION() for global read-out. Polled indications can likewise be acknowledged with the DPS2\_IND\_CONFIRM macro.

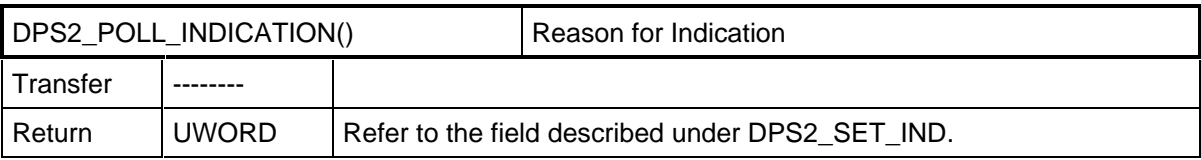

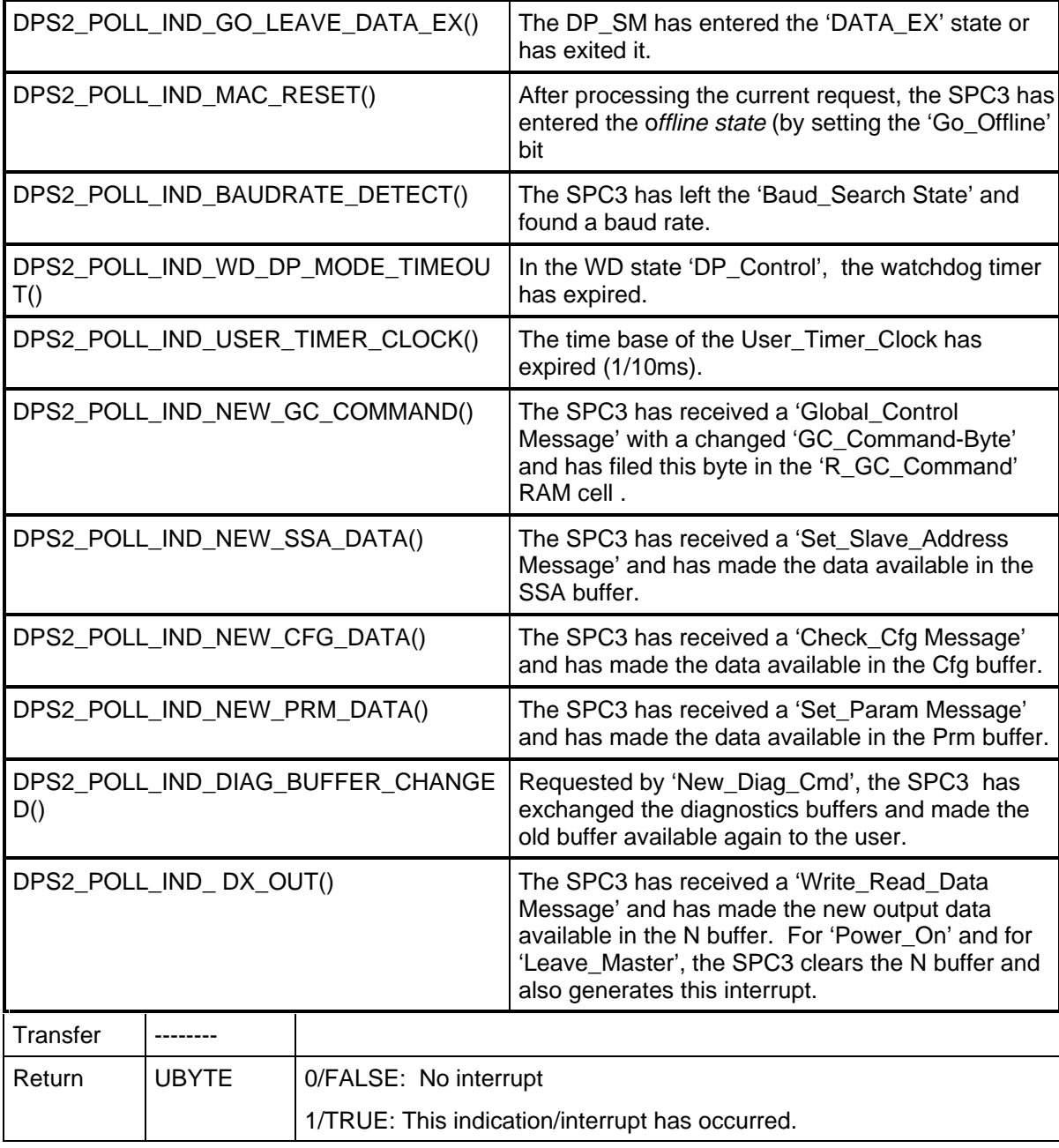

#### **6.4.6 Checking Parametrization**

The user has to program the function for checking the received parameter assignment data. DPS2 calls up the dps2\_ind function in which NEW\_PRM\_DATA can determine whether the checking function has to be carried out. Macro call-ups from DPS2 can fetch the required pointer to the corresponding buffer and the length of this buffer.

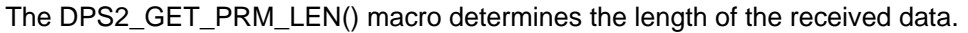

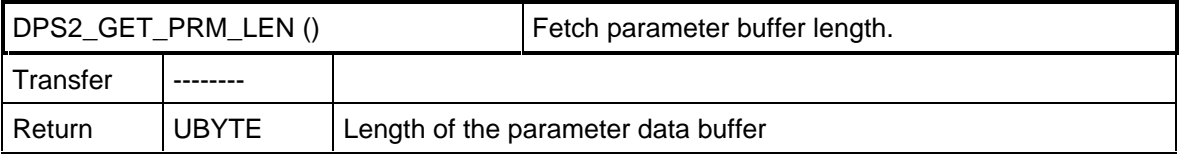

DPS2\_GET\_PRM\_BUF\_PTR() supplies a pointer to the current parameter buffer.

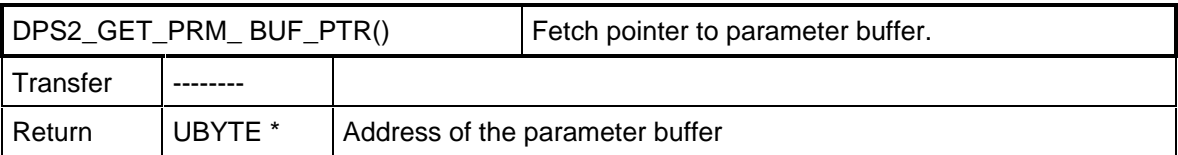

Within this verification function, the user has the task of checking the received User Prm Data for validity. The user acknowledges the checked parameters as positive by calling the DPS2\_SET\_PRM\_DATA\_OK macro, and as negative by calling DPS2\_SET\_PRM\_DATA\_NOT\_OK(). By acknowledging with these macros, the interrupt request is canceled; that is, this interrupt may **no** longer be acknowledged with DPS2\_IND\_CONFIRM(). The return value of the macros has to be evaluated as described below.

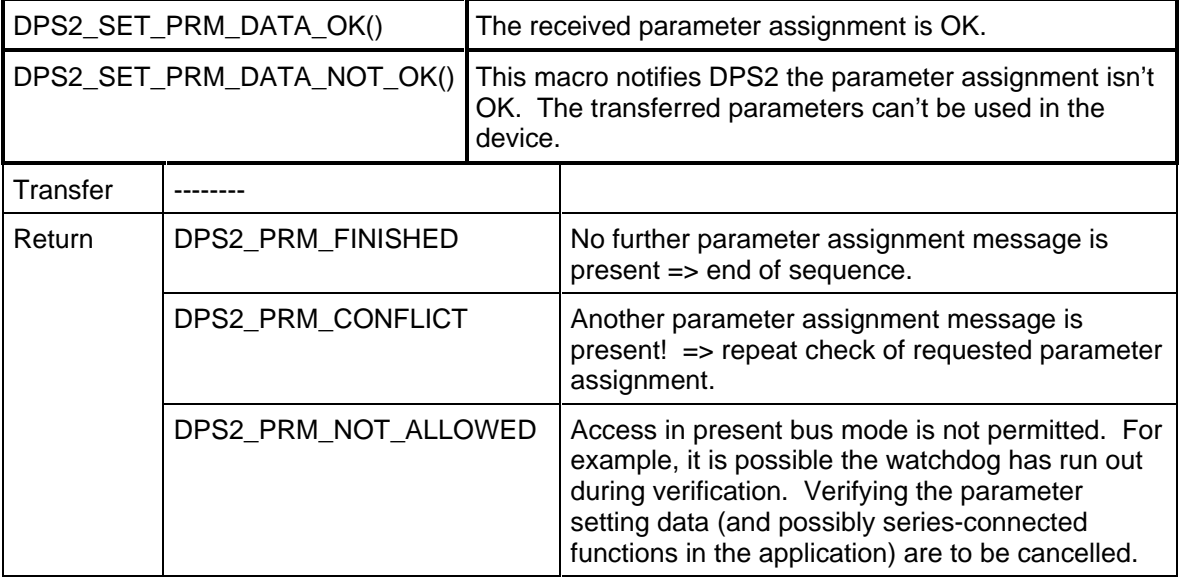

Caution:

When configuration settings and parameter settings are received, first there **must** be verification of the **parameter setting data** and their confirmation. Then the configuration settings must be verified. The sequence is absolutely mandatory.

#### **6.4.7 Checking Configuration Data**

The user has to program the function for verifying received configuration data. DPS2 calls up the dps2\_ind function in which NEW\_CFG\_DATA can determine whether the verification function has to be carried out. Macro calls from DPS2 supply the needed pointer as well as the buffer length.

The DPS2\_GET\_CFG\_LEN() macro determines the length of the received data.

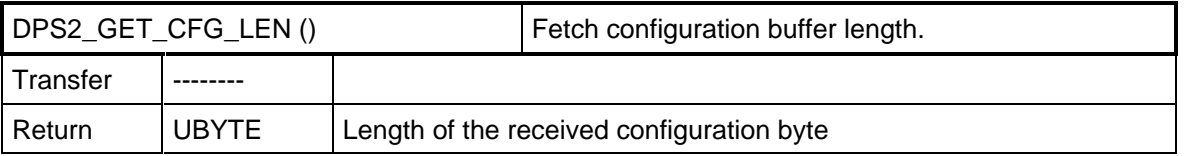

DPS2\_GET\_CFG\_BUF\_PTR() supplies a pointer to the current configuration buffer.

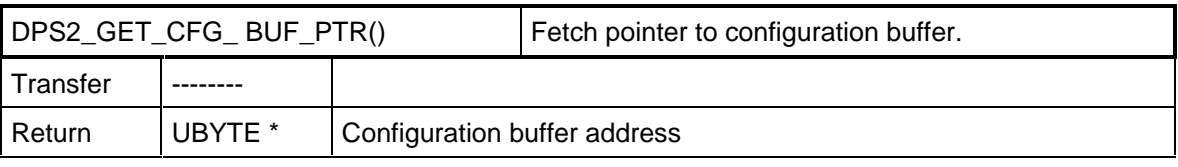

Within the verification function, the user has the task of comparing the received Cfg\_Data with the Real Cfg Data; that is, its possible configuration. The user acknowledges the verified configuration data

#### **IM182 User Description Contract Contract Contract Contract Version 1.3** Page 25

Copyright (C) Siemens AG 1997. All rights reserved. 07/97 07/97

as positive by calling up the macro DPS2\_SET\_CFG\_DATA\_OK() or DPS2\_SET\_CFG\_DATA\_UPDATE(). The usre acknowledges the verified configuration data as negative by calling up DPS2\_SET\_CFG\_DATA\_NOT\_OK() negative. By acknowledging with these macros, the interrupt request is removed; that is, this interrupt may **no** longer be acknowledged through DPS2\_IND\_CONFIRM(). The return value of the macros has to be evaluated as described below.

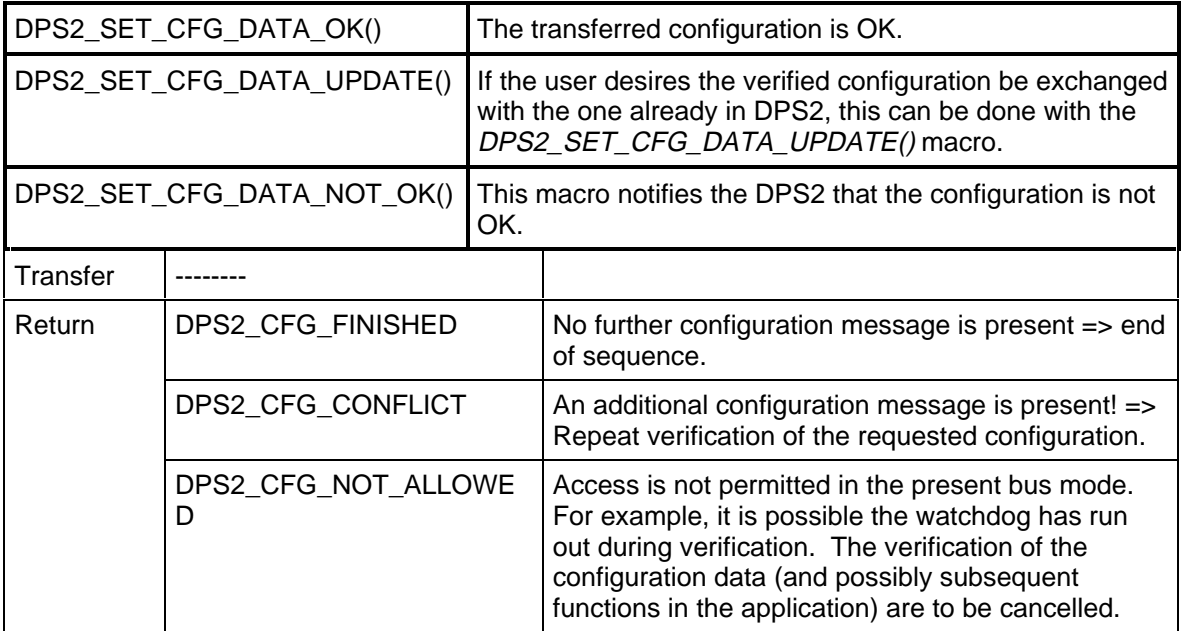

#### **6.4.8 Transfer of Output Data**

DX\_OUT in dps2\_ind() displays received output data. The macro DPS2\_OUTPUT\_UPDATE() changes the output buffers.

The DPS2 OUTPUT UPDATE STATE() buffer supplies the buffer pointer, and also the state of the Dout buffer.

The lengths of the outputs are not transferred with every update. The length agrees with the length transferred with DPS2\_SET\_IO\_DATA\_LEN(). If this were not the case, DPS2 would return to the WAIT-PRM state.

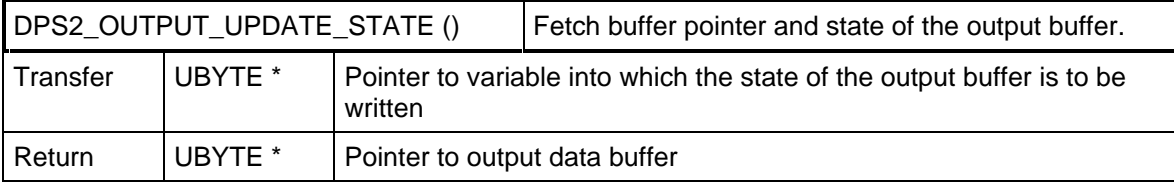

The following states (bits) are encoded into the status (pointer to this variable was transferred):

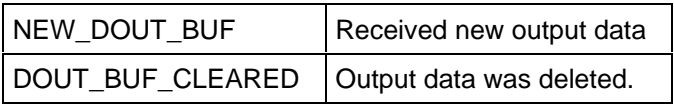

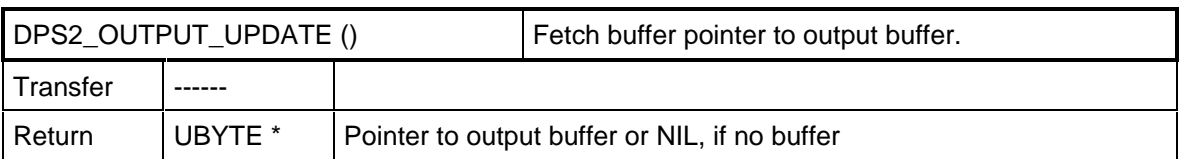

#### **6.4.9 Transfer of Input Data**

As described, the application has to fetch a buffer for the input data with the DPS2 GET DIN BUF PTR() macro before the first entry of its input data.

With the DPS2\_INPUT\_UPDATE() macro, the user can repeatedly transfer the current input data from the user to DPS2. The length of the inputs is not transferred with every update.. The length must agree with the length transferred by DPS2\_SET\_IO\_DATA\_LEN().

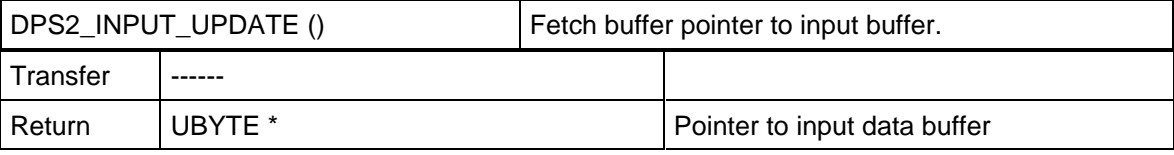

**The input-/output data length can be reconfigured with the functions and macros described in the "Initialization" section (dps2\_calculate\_inp\_outp\_len(), DPS2\_SET\_IO\_DATA\_LEN(), ...).**

#### **6.4.10 Transferring Diagnostics Data**

With this utility, the user can transfer diagnostics data to DPS2. Prior to the first entry of external diagnostics data, the user has to get a pointer to the free diagnostics buffer with the DPS2\_GET\_DIAG\_BUF\_PTR() macro. The user can then write his diagnostics messages or status messages (starting with Byte 6) into this buffer.

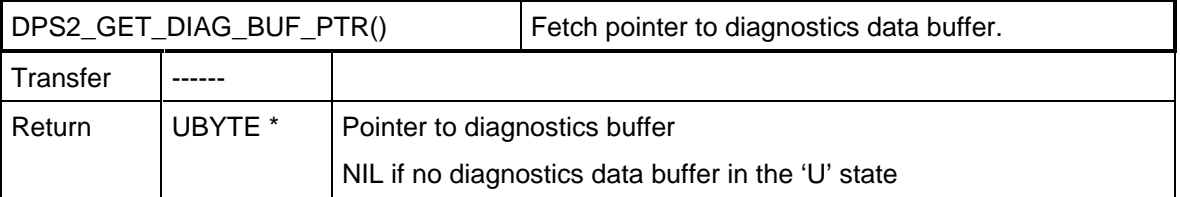

The user specifies the length of the diagnostics data by calling up the DPS2\_SET\_DIAG\_LEN() macro. The length is only to be set after a buffer was successfully received with DPS2\_GET\_DIAG\_BUF\_PTR().

The length **always** has to be transferred for the entire buffer, including the bytes specified by the standard (+6). This means that, if no user diagnostics is supposed to be transferred, the **length 6** is to be transferred.

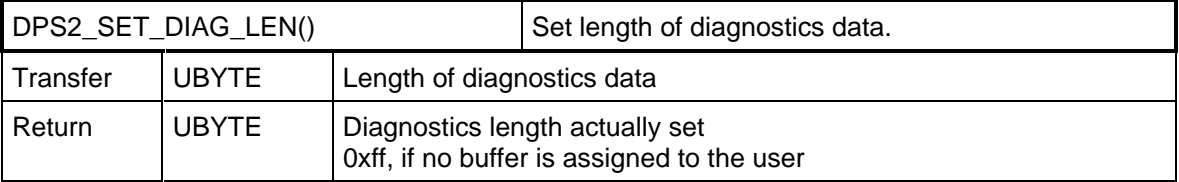

The transferred pointer of DPS2 points to Byte 0 of the transferred diagnostics buffer. The user may enter his diagnostics in this buffer starting with **Byte 6**. DPS2 enters the fixed diagnostics bytes (bytes 0 to 5).

Structure of the data block to be transferred for expanded diagnostics:

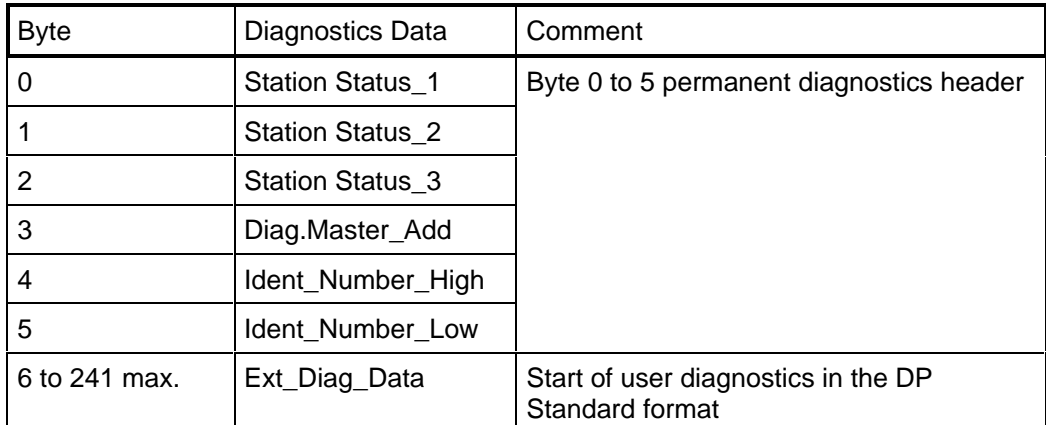

With the DPS2\_SET\_DIAG\_STATE() macro, the user transfers the new diagnostics state to DPS2. The new diagnostics state has to be transferred before the diagnostics data is updated.

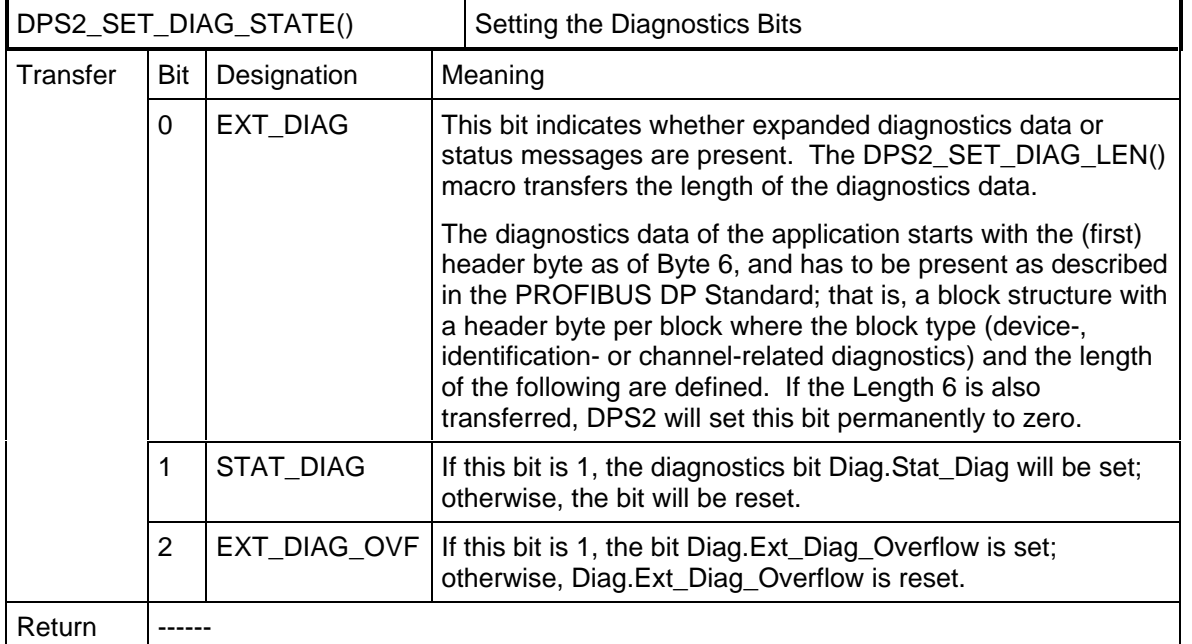

With the DPS2\_DIAG\_UPDATE() macro, the user transfers the new, external diagnostics data to DPS2. As a return value, the user receives a pointer to the new diagnostics data buffer.

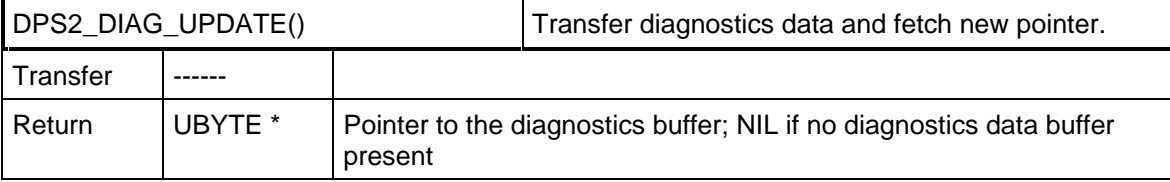

If no diagnostics data is to be transferred with the DPS2\_DIAG\_UPDATE() macro, or if the diagnostics data transferred previously is to be deleted, the diagnostics length has to be set to 6 with the DPS2\_SET\_DIAG\_LEN() macro. The SPC3 responds to a diagnostics request from the PROFIBUS DP master with the 6 bytes of station diagnostics data.

#### **6.4.11 Checking Diagnostics Data Buffers**

The other exchange buffer is not automatically available after the diagnostics data has been transferred. The user has two possibilities to find out when the diagnostics buffer was transmitted:

• DPS2 signals via the dps2\_ind() indication function and indicates the event with DIAG\_BUFFER\_CHANGED. This indication function has to be enabled during initialization for this purpose.

With the DPS2 GET DIAG FLAG() macro, the user polls the state of the diagnostics buffer. The macro indicates whether the buffer has already been transmitted. If, however, "static diagnostics" has been set, the ..buffer not

transmitted" state is always returned.

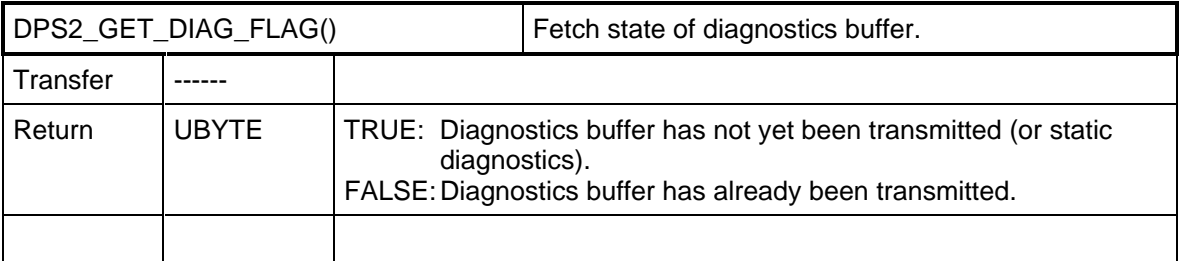

#### **6.4.12 Changing the Slave Address**

NEW SSA DATA indicates a request to change in the slave address. With the DPS2\_GET\_SSA\_BUF\_PTR() macro, a pointer to the buffer with the new slave address can be determined, and with DPS2\_GET\_SSA\_LEN() macro, the length of the received SSA buffer can be determined.

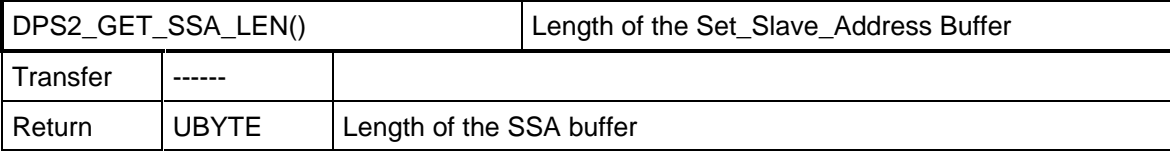

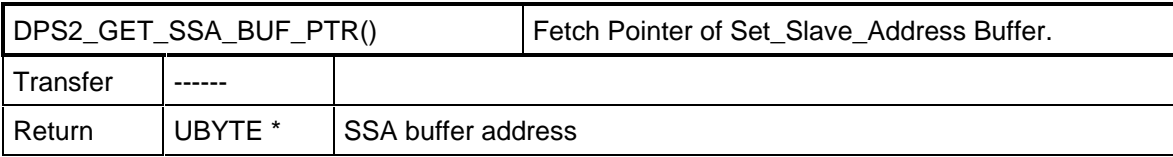

The user has to acknowledge the transfer of the data by calling the DPS2\_SET\_SSA\_BUF\_FREE() macro.

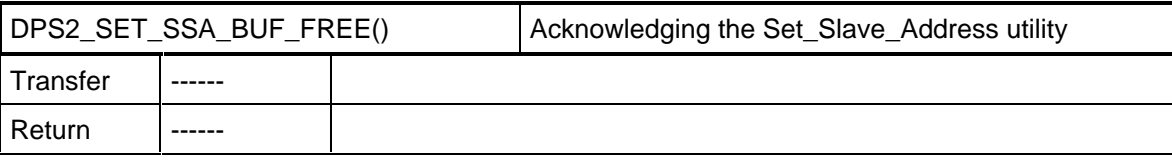

#### **6.4.13 Signaling Control Commands**

This message signals the arrival of a Global Control message. The message is only made if group association and a change of the control command was recognized as compared to the previous command. The DPS2 GET GC COMMAND() macro supplies the Control Command byte. This makes it possible for the user to additionally react to these commands. The DPS2 internally processes these commands regarding buffer management. That is, in the case of "Clear", the output data is deleted.

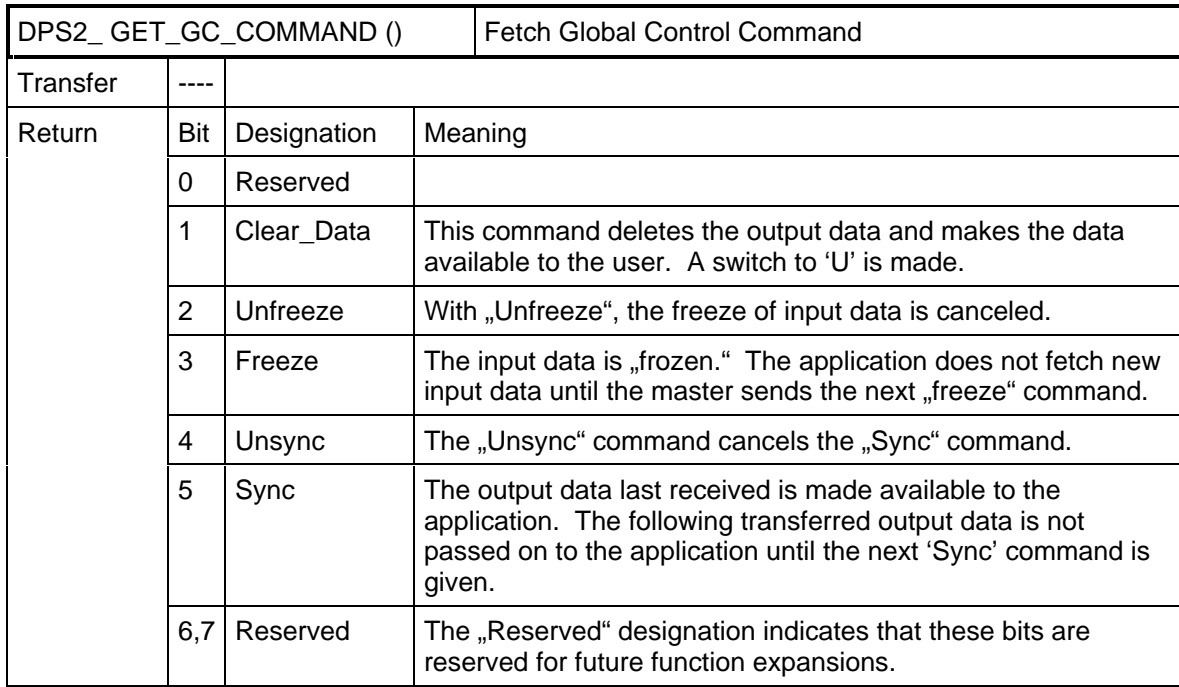

#### **6.4.14 Leaving the Data Exchange State**

The GO\_LEAVE\_DATA\_EX message indicates that DPS2 has carried out a state change of the internal state machine.

With the DPS2 GET DP STATE() macro, the application is informed whether the DPS2 has entered the data exchange state or left it. The cause for this can be a faulty parameter assignment message in the data transfer phase, for example.

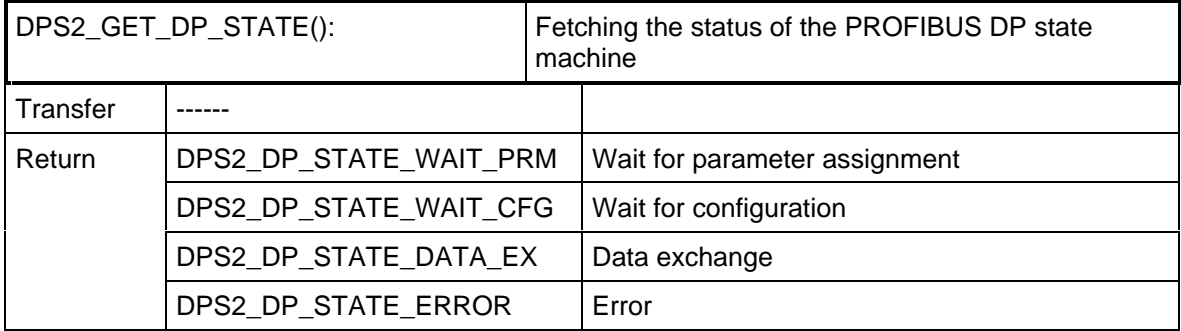

#### **6.4.15 DPS2\_Reset (Go\_Offline)**

With this macro, the SPC3 enters the offline state. The offline state can only be exited with the DPS2\_INIT function. This provides the possibility to transfer and start new configuration data.

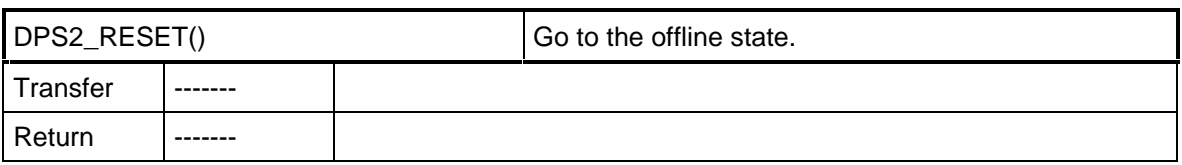

The DPS2\_GET\_OFF\_PASS() macro can help to determine whether the transition to offline was made.

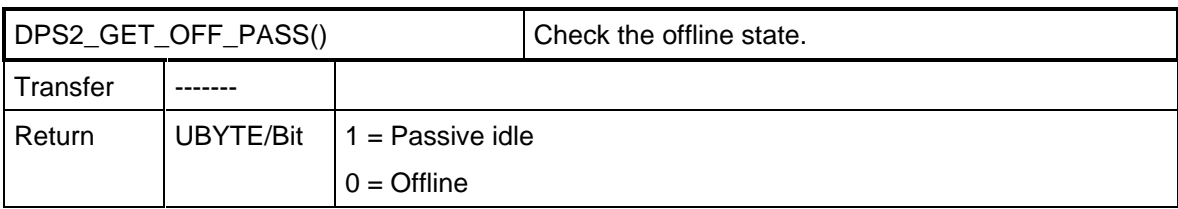

#### **6.4.16 Response Monitoring Expired**

WD\_DP\_MODE\_TIMEOUT indicates the sequence of response monitoring. The SPC3\_GET\_WD\_STATE() macro queries the status of the watchdog state machine.

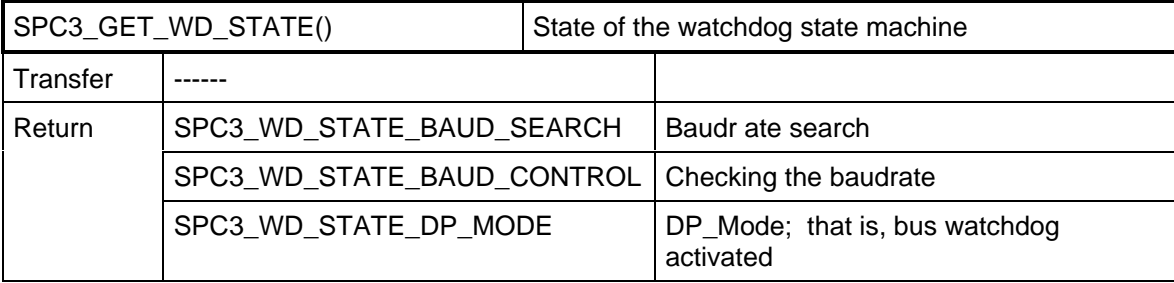

#### **6.4.17 Requesting Reparameterization**

The DPS2\_USER\_LEAVE\_MASTER() macro causes the DPS2/SPC3 to change into the "Wait\_Prm" state.

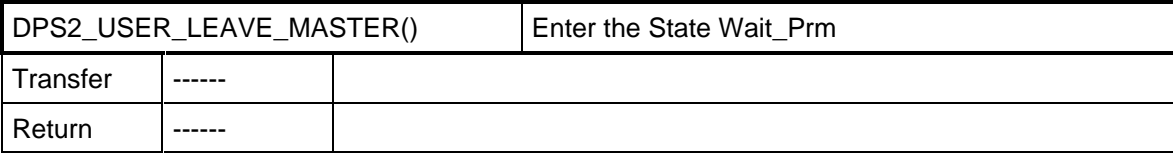

#### **6.4.18 Reading Out the Baudrate**

The DPS2\_GET\_BAUD() macro supplies the recognized baud rate in coded form.

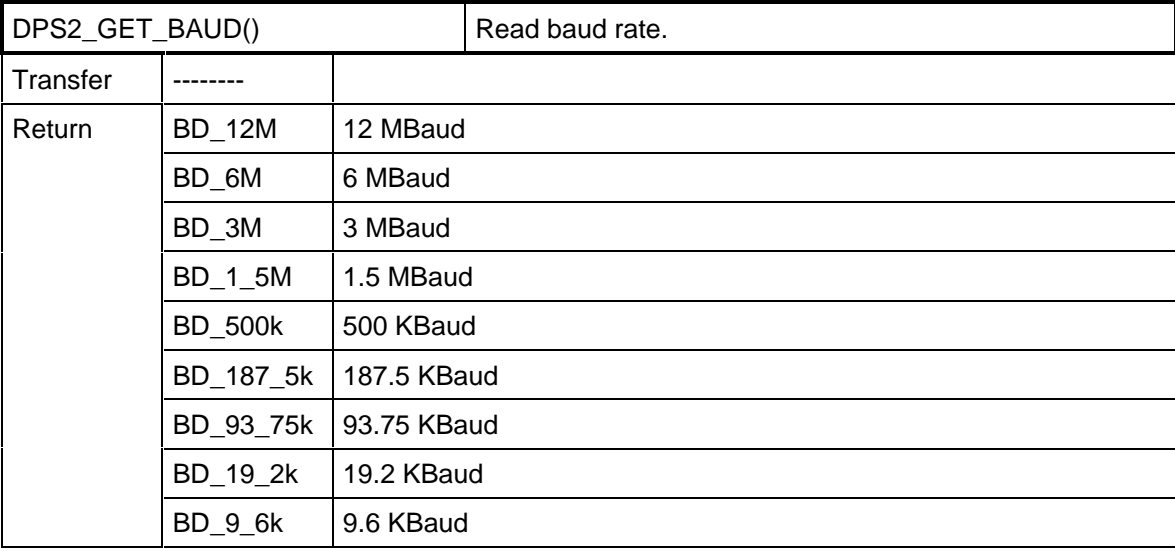

#### **6.4.19 Determining Addressing Errors**

The SPC3 indicates MAC\_RESET and ACCESS\_VIOLATION when an addressing error occurs during an access above 1.5 KB of the internal RAM. The macros SPC3\_GET\_OFF\_PASS() and

#### **IM182 User Description Version 1.3** Page 31

Copyright (C) Siemens AG 1997. All rights reserved. 07/97

SPC3\_GET\_ACCESS\_VIOLATION() are provided to distinguish between the transition between "offline" and "passive" when an addressing error occurs.

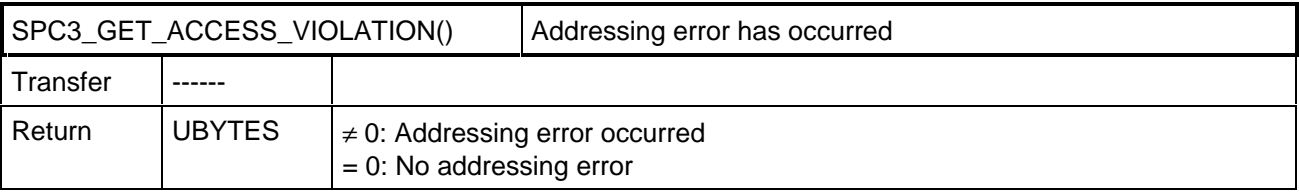

Caution:

In C32 mode, an erroneous access of the processor does not trigger an interrupt.

#### **6.4.20 Determining the Free Memory Space in the SPC3**

During initialization, the SPC3\_INI() macro sets up buffer space in the internal RAM of the SPC3. You can use this macro to provide yourself with a pointer to the beginning of the free memory space in the SPC3, and the number of bytes still available. This functions returns a ZERO pointer when the SPC3 has not been initialized.

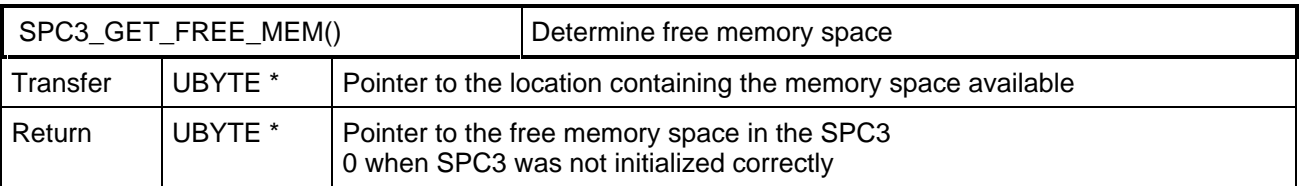

#### **7. Sample Program**

#### **7.1 Overview**

The sample program shows the utilization of the DPS2 software with the following examples:

- The received output data is filed in a defined memory area (io byte ptr).
- As input data, this memory area is read back or mirrored.
- The first byte of this input data influences the diagnostics bits in the manner already described.
- The sample slave has a switched on configuration of  $0x13 / 0x23$  (that is, 4 bytes  $I/Q$ ) and can adapt itself to a configuration of 0x11/0x21 that is, 2 bytes I/Q). Based on your application, you must decide the extent to which a configuration change is a good idea
- If 0xAA and 0xAA is in the user-specific parameter data, the sample program will signal

a faulty parameter assignment. The user-specific parameter data is copied to the diagnostics data field.

You can insert your application to the interfaces described. You particularly have to determine and enter the station address via your mechanism (for example, rotary switch, keys, etc.). You can obtain your own device-/manufacturer-specific PNO ident number from the PNO (refer to address list). You can include your own interrupt programs, dependent on the application, in the interrupt routines provided in the source code.

The current state of the DPS2 software is stored on the delivery diskette. Please heed the current implementation instructions in the interface center's mailbox (++49 911 73 79 72).

#### **7.2 Main Program**

The following sample program shows the principal sequence of DPS2 in an application.

```
/************************************************************************/
\frac{1}{4} D e s c r i p t i o n : */* \frac{1}{4}\frac{1}{\sqrt{2}} /*
\frac{1}{x} Main programm \frac{1}{x}/* In this example the input and output bytes are transfered from/to /* the I/O area, which is addressed by the in byte ptr
     the I/O area, which is addressed by the io_byte_ptr.
/* The first input byte is used as a service byte for the diagnostics */
/************************************************************************/
void main ()
{
/* Reset sequence for the SPC3 and the microprocessor */
/* depending of the used hardware application */
/* - force the Reset Pin \frac{x}{x}<br>/* - Set the interrupt parameters of the microprocessor \frac{x}{x}/* - Set the interrupt parameters of the microprocessor
/* - Delete the SPC3 internal RAM */
/* activate the indication functions */
DPS2_SET_IND(GO_LEAVE_DATA_EX | WD_DP_MODE_TIMEOUT | NEW_GC_COMMAND |\
NEW_SSA_DATA | NEW_CFG_DATA | NEW_PRM_DATA | USER_TIMER_CLOCK);
/*set the watchdog value in the SPC3, which supervice the microprocessor */
DPS2_SET_USER_WD_VALUE(20000);
/* In this example the input and output bytes are transferred to the
   IO area, which is addressed by the io_byte_ptr. In the case of the IM183
   there is RAM. */
io byte ptr = ((UBYTE*) 0x2E000L);/* fetch station address */
this_station = OWN_ADDRESS;
/* get Identnumber */
ident_numb_high = IDENT_HIGH;
ident_numb_low = IDENT_LOW;
/* Do not allow changing of the slave address by the PROFIBUS DP */
real_no_add_chg = TRUE;
/* Reset User und DPS */
user dps reset();
/* Enable SPC3 interrupt in the interupt controller of the microprocessor */
for (i;1)\{\quad /\ast ==\} Begin of the endless loop ===*/<br>zyk_wd_state = DPS2_GET_WD_STATE(); /*
                                          /*for info.: the current WD State*/
     zyk_dps_state = DPS2_GET_DP_STATE(); /*for info.: the current PROFIBUS DP State*/
   /* Trigger user watchdog */
   DPS2_RESET_USER_WD();
/*============ Handling the output data =================*/
   if (DPS2_POLL_IND_DX_OUT()) /* is new output date available? */
\left\{ \begin{array}{ccc} 1 & 1 & 1 \\ 1 & 1 & 1 \end{array} \right\}/* Confirm taking over of the output data */
   DPS2_CON_IND_DX_OUT();
   /* Get pointer to the current output data */user_output_buffer_ptr = DPS2_OUTPUT_UPDATE();
   /* Example: Copy output data to the IO */
   for (i=0; i<user_io_data_len_ptr->outp_data_len; i++)
\{(*((io_byte_ptr) + i)) = (*(((UBYTE DPS2_PTR_ATTR*) user-output_buffer_ptr) + i)); }
         }
/*============ Handling the input data =================*/
```
/\* Write input data from the periphery to the ASIC \*/

## **SIEMENS**

```
for (i=0; i<user_io_data_len_ptr->inp_data_len; i++)
\left\{ \begin{array}{c} \end{array} \right\}*(((UBYTE DPS2_PTR_ATTR*) user_input_buffer_ptr) + i) = *((io_byte_ptr) + i);
 }
   /* Give current pointer / data to the SPC3/DPS2 and get a new pointer,
   where the next input data can be written */
   user_input_buffer_ptr = DPS2_INPUT_UPDATE();
/*== Handling external diagnostics and other user-defined actions =====*/
/* ATTENTION: this is only an example */<br>/* Take the first byte of the input data as a service byte */ */
/* Take the first byte of the input data as a service byte
/* for the change diag function
   dps_chg_diag_srvc_byte_new = *((UBYTE*)(io_byte_ptr));
   if (user_diag_flag) /* is a diagnostics buffer available? */
\left\{ \begin{array}{c} \end{array} \right.\frac{1}{x} is there a change in the service byte (1.input byte) */
      if (dps_chg_diag_srvc_byte_new == dps_chg_diag_srvc_byte_old)
   \{ /* no action */}
   else
\{/* == Handling the external diagnostics =====*/
      /* only the least significant 3 byte are used */
      if ((dps_chg_diag_srvc_byte_new & 0x07) !=
   (dps_chg_diag_srvc_byte_old & 0x07))
\left\{ \begin{array}{c} \end{array} \right\}/* Mask the 3 bits */diag_service_code = dps_chg_diag_srvc_byte_new & 0x07;
         /* Write the length of the diagnostics data to the SPC3 */
         if (dps_chg_diag_srvc_byte_new & 0x01)
   diag_len = 16; 7/max. value of the IM308B
   else
   diag_len = 6;
   diag_len = DPS2_SET_DIAG_LEN(diag_len);
          /* Write external diagnostics data to the SPC3 */
         build_diag_data_blk ((struct diag_data_blk *)user_diag_buffer_ptr);
                 /* Set the service code \frac{*}{4}<br>/* 0x01 External diagnostics \frac{*}{4}/* 0x01 External diagnostics
                 /* 0x02 Static diagnostics
         /* 0x01 External diagnostics Overflow */
         DPS2_SET_DIAG_STATE(diag_service_code);
         /* Trigger diagnostics update in the SPC3*/
         DPS2_DIAG_UPDATE();
         /* Store "no diagnostics buffer available" */
         user_diag_flag = FALSE;
 }
   dps_chg_diag_srvc_byte_old = dps_chg_diag_srvc_byte_new;
             }
 }
/*================ Check the buffers and the state =================*/
/* Is a new diagnostics buffer available */
   if (DPS2_POLL_IND_DIAG_BUFFER_CHANGED())
\left\{ \begin{array}{c} \end{array} \right.DPS2 CON IND DIAG BUFFER CHANGED(); /* Confirm the indication */
   user_diag_buffer_ptr = DPS2_GET_DIAG_BUF_PTR(); /* Fetch the pointer */
   user_diag_flag = TRUE; /* Set the Notice "Diag. buffer availble \qquad */
 }
   } /*=== endless loop ===*/
}
```
## **SIEMENS**

/\*\*\*\*\*\*\*\*\*\*\*\*\*\*\*\*\*\*\*\*\*\*\*\*\*\*\*\*\*\*\*\*\*\*\*\*\*\*\*\*\*\*\*\*\*\*\*\*\*\*\*\*\*\*\*\*\*\*\*\*\*\*\*\*\*\*\*\*\*\*\*\*/  $\frac{1}{x}$  D e s c r i p t i o n :<br>  $\frac{1}{x}$  D e s c r i p t i o n :<br>  $\frac{1}{x}$  D e s c r i p t i o n :  $/$ \* Reset the USER and DPS2 /\*\*\*\*\*\*\*\*\*\*\*\*\*\*\*\*\*\*\*\*\*\*\*\*\*\*\*\*\*\*\*\*\*\*\*\*\*\*\*\*\*\*\*\*\*\*\*\*\*\*\*\*\*\*\*\*\*\*\*\*\*\*\*\*\*\*\*\*\*\*\*\*/ void user\_dps\_reset (void) { enum DPS2\_INIT\_RET dps2\_init\_result;  $/$ \* result of the initial. \*/ DPS2\_SET\_IDENT\_NUMBER\_HIGH(ident\_numb\_high); /\* Set the Identnumber \*/ DPS2\_SET\_IDENT\_NUMBER\_LOW(ident\_numb\_low); DPS2\_SET\_STATION\_ADDRESS(this\_station); /\* Set the station address\*/ DPS2\_SET\_HW\_MODE(SYNC\_SUPPORTED | FREEZE\_SUPPORTED | INT\_POL\_LOW | USER\_TIMEBASE\_10m); /\* Set div. modes of the SPC3 \*/ if (!real\_no\_add\_chg)  $\{$  $\verb|DPS2_SET_ADD_CHG_ENABLE()|; \\$  $/*$  address change service  $*/$ else  $\{$ DPS2\_SET\_ADD\_CHG\_DISABLE(); } /\* initialize the length of the buffers for DPS2\_INIT() \*/ dps2\_buf.din\_dout\_buf\_len = 244; dps2\_buf.diag\_buf\_len = sizeof(struct diag\_data\_blk); dps2\_buf.prm\_buf\_len = 20; dps2\_buf.cfg\_buf\_len = 10; dps2\_buf.ssa\_buf\_len = 5;  $/*$  initialize the buffers in the SPC3  $*$ dps2\_init\_result = DPS2\_INIT(&dps2\_buf); if(dps2\_init\_result != DPS2\_INIT\_OK)  $\begin{bmatrix} \cdot & - & \cdot \\ \cdot & \cdot & \cdot \end{bmatrix}$  Failure \*/} /\* Get a buffer for the first configuration \*/  $\verb|real.config_data_ptr = \verb| (UBYTE DPS2_PTR_ATTR*) \; DPS2_GET_READ_CFG_BUF_PTR() \; ;$ /\* Set the length of the configuration data \*/ DPS2\_SET\_READ\_CFG\_LEN(CFG\_LEN); /\* Write the configuration bytes in the buffer \*/<br>\*(real config data ptr) = CONFIG DATA INP; /\* Example 0x13 \*/  $*(real\_config\_data\_ptr) = CONFIG\_DATA\_IMP;$ \*(real\_config\_data\_ptr + 1) = CONFIG\_DATA\_OUTP; /\* Example 0x23 \*/ /\* Store the actuall configuration in RAM for the check in the check configuration sequence (see the modul intspc3.c)  $*/$ cfg\_akt[0] = CONFIG\_DATA\_INP;  $cfg_{akt}[1] = CONFIG_DATA_{OUTP};$  $cfg_{len\_akt} = 2;$ /\* Calculate the length of the input and output using the configuration bytes\*/ user\_io\_data\_len\_ptr = dps2\_calculate\_inp\_outp\_len (real\_config\_data\_ptr,(UWORD)CFG\_LEN); if (user\_io\_data\_len\_ptr != (DPS2\_IO\_DATA\_LEN \*)0)  $\{$ /\* Write the IO data length in the init block \*/ DPS2\_SET\_IO\_DATA\_LEN(user\_io\_data\_len\_ptr); } else  $\{$ { /\* error \*/} } /\* Fetch the first input buffer \*/ user\_input\_buffer\_ptr = DPS2\_GET\_DIN\_BUF\_PTR(); /\* Fetch the first diagnostics buffer, initialize service bytes \*/  $dps\_chg\_diag\_srvc\_byte\_new = dps\_chg\_diag\_srvc\_byte\_old = 0$ user\_diag\_buffer\_ptr = DPS2\_GET\_DIAG\_BUF\_PTR();  $user\_diag_f$ lag = TRUE;  $/*$  for info: get the baudrate  $*$ user\_baud\_value = DPS2\_GET\_BAUD();

/\* Set the Watchdog for the baudrate control \*/ DPS2\_SET\_BAUD\_CNTRL(0x1E);

/\* and finally, at last, los geht's start the SPC3 \*/ DPS2\_START(); }

#### **7.3 Interrupt Program**

The following interrupt program shows the sequence in principle of the DPS2 interrupt program in an application.

```
/************************************************************************/
\frac{1}{\pi} D e s c r i p t i o n : */<br>\frac{1}{\pi}\frac{1}{\sqrt{2}} , the set of the set of the set of the set of the set of the set of the set of the set of the set of the set of the set of the set of the set of the set of the set of the set of the set of the set of the set 
\frac{1}{4} dps2_ind \frac{1}{4} \frac{1}{4}\frac{1}{\sqrt{2}} , the set of the set of the set of the set of the set of the set of the set of the set of the set of the set of the set of the set of the set of the set of the set of the set of the set of the set of the set 
/* This function is called by the hardware interrupt */
/************************************************************************/
#if defined __C51__
   void dps2_ind(void) interrupt 0
#else
   interrupt (0x1b) void dps2_ind(void) \prime * CC11 = EX3IN SAB 165 application */
#endif
{
if(DPS2_GET_IND_GO_LEAVE_DATA_EX())
         /*== Start or the end of the Data-Exchange-State ===*/
    qo leave data ex function();
    DPS2_CON_IND_GO_LEAVE_DATA_EX(); /* confirm this indication */
     }
if(DPS2_GET_IND_NEW_GC_COMMAND())
    \{\quad /*=== New Global Control Command ===*/
     global_ctrl_command_function();
     DPS2_CON_IND_NEW_GC_COMMAND(); /* confirm this indication */
     }
if(DPS2_GET_IND_NEW_PRM_DATA())
    \{ /*=== New parameter data ===*/
 UBYTE DPS2_PTR_ATTR * prm_ptr;
 UBYTE param_data_len, prm_result;
 UBYTE ii;
   prm_result = DPS2_PRM_FINISHED;
   do
      { /* Check parameter until no conflict behavior */
      \sum_{i=1}^{n} prm_ptr = DPS2_GET_PRM_BUF_PTR();
      param_data_len = DPS2_GET_PRM_LEN();
       /* data_length_netto of parametration_telegram > 7 */
      if (param_data_len > 7)
              {
{
          /* path for wrong user parameter data */
          prm_result = DPS2_SET_PRM_DATA_NOT_OK();
                 }
   else
                  {
          /* correct user parameter data */
          prm_result = DPS2_SET_PRM_DATA_OK();
 }
 }
   else
   prm_result = DPS2_SET_PRM_DATA_OK();
   } while(prm_result == DPS2_PRM_CONFLICT);
     }
if(DPS2_GET_IND_NEW_CFG_DATA())
         { /*=== New Configuration data ===*/
     UBYTE DPS2_PTR_ATTR * cfg_ptr;
     UBYTE i, config_data_len, cfg_result, result;
     cfg_result = DPS2_CFG_FINISHED;
```
result = DPS\_CFG\_OK;

## **SIEMENS**

```
 do
        { /* check configuration data until no conflict behavior m*/cfg\_ptr = DPS2_GET_CFG\_BUF\_PTR(); /* pointer to th
                                                       /* pointer to the config_data_block */
   config\_data\_len = DPS2\_GET\_CFG\_LEN();
   /* check the received configuration data */
         /* result = DPS_CFG_OK;
                result = DPS_CFG_UPDATE;
               result = DPS_CFG_FAULT ; */
   if (result == DPS_CFG_UPDATE)
\{user_io_data_len_ptr = dps2_calculate_inp_outp_len
   (cfg_ptr,(UWORD)config_data_len);
   if (user_io_data_len_ptr != (DPS2_IO_DATA_LEN *)0)
\{DPS2_SET_IO_DATA_LEN(user_io_data_len_ptr);
 }
   else
   result = DPS_CFG_FAULT;
 }
 }
   switch (result)
\left\{ \begin{array}{c} \end{array} \right\}case DPS_CFG_OK: cfg_result = DPS2_SET_CFG_DATA_OK();
   break;
   case DPS_CFG_FAULT: cfg_result = DPS2_SET_CFG_DATA_NOT_OK();
  break;
   case DPS CFG UPDATE: cfg_result = DPS2_SET_CFG_DATA_UPDATE();
  break;
 }
             }
   } while(cfg_result == DPS2_CFG_CONFLICT);
     }
if(DPS2_GET_IND_NEW_SSA_DATA())
    \{\quad / * == New Slave address received == */\}address_data_function(DPS2_GET_SSA_BUF_PTR(), DPS2_GET_SSA_LEN());<br>DPS2_CON_IND_NEW_SSA_DATA(); /* confirm this indication */
                                    \sqrt{\pi} confirm this indication */
     }
if(DPS2_GET_IND_WD_DP_MODE_TIMEOUT())
        /*== Watchdog is run out ===*/
 wd_dp_mode_timeout_function();
 DPS2_CON_IND_WD_DP_MODE_TIMEOUT(); /* confirm this indication */
 }
if(DPS2_GET_IND_USER_TIMER_CLOCK())
    \{ /*==== Timer tick received ====*/
     DPS2_CON_IND_USER_TIMER_CLOCK();
 }
DPS2_SET_EOI(); /* */
\frac{1}{4} /* End dps2 ind() */
```
#### **8. General**

#### **8.1 Addresses**

#### **PROFIBUS User Organization**

#### **PNO**

Agency Mr. Volz Haid- und Neu- Strasse 7 76131 Karlsruhe/Germany Tel.: (0721) 9658-590

#### **Contact persons in the Interface Center in Germany**

Siemens AG AUT 7 B1 T2 Mr. Schmidt X. Mr. Putschky

Mailing Address: Postfach 2355 90713 Fuerth/Germany

Street Address Wuerzburgerstr.121 90766 Fuerth/Germany

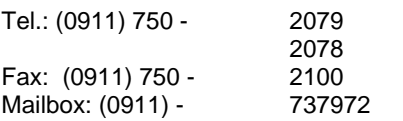

#### **Contact Persons in the Interface Center in the USA**

PROFIBUS Interface Center 3000 Bill Garland Road Johnson City, TN 37605-1255/USA

Fax : (423) 461 - 2016 BBS:(423) 461 - 2751

Your Partner: Tim Black, Rainer Friess Tel.: (423) 461 - 2332 2687

Siemens AG Division Automation Engineering Combination Engineering **Signal Combination** Engineering PO Box 23 55, D-90713 Fuerth/Germany Subject to change without prior notice

SIEMENS Aktiengesellschaft<br>
Order No. 6ES7.182-0A400-8BA0 Order No. 6ES7 182-0AA00-8BA0